#### AUTOMATED CHECKING AND GRADING OF CP MODELS Carleton Coffrin, Jip Dekker, Jimmy H.M. Lee, Jason Nguyen, Peter J. Stuckey, Guido Tack, Allen Zhong

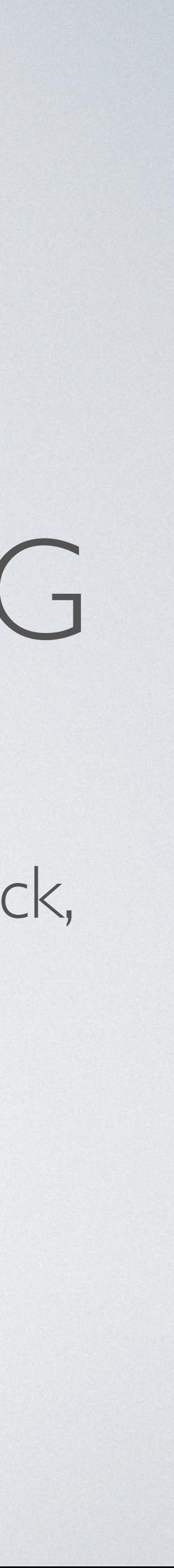

### OUTLINE

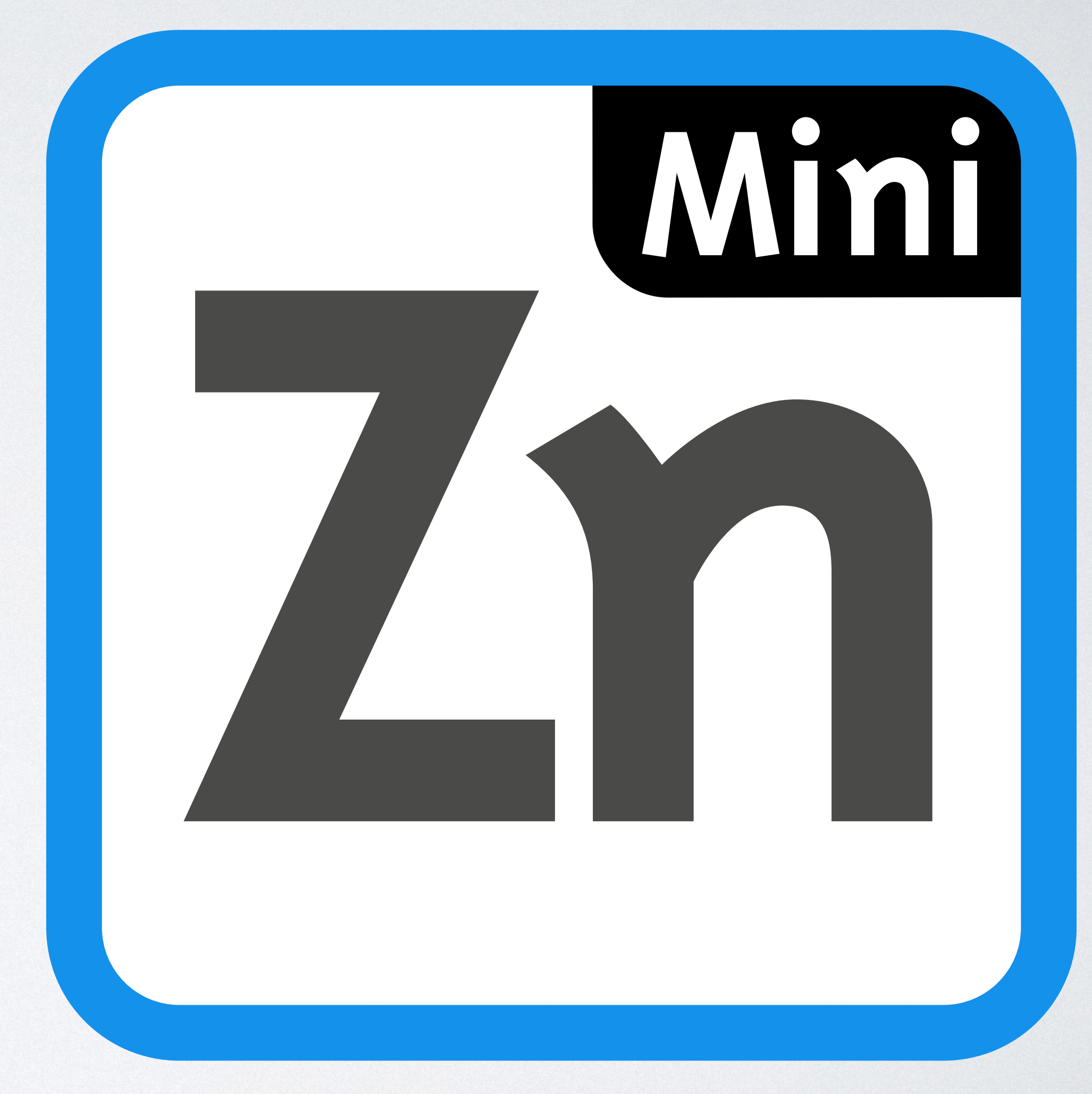

- •Checking Models
	- •Basic checking
	- Error messages
	- •Hidden variables
- •Grading Models
	- •Grading by objective
- •MiniZinc Project Files
- •Non-MiniZinc Checking/Grading

### OUTLINE

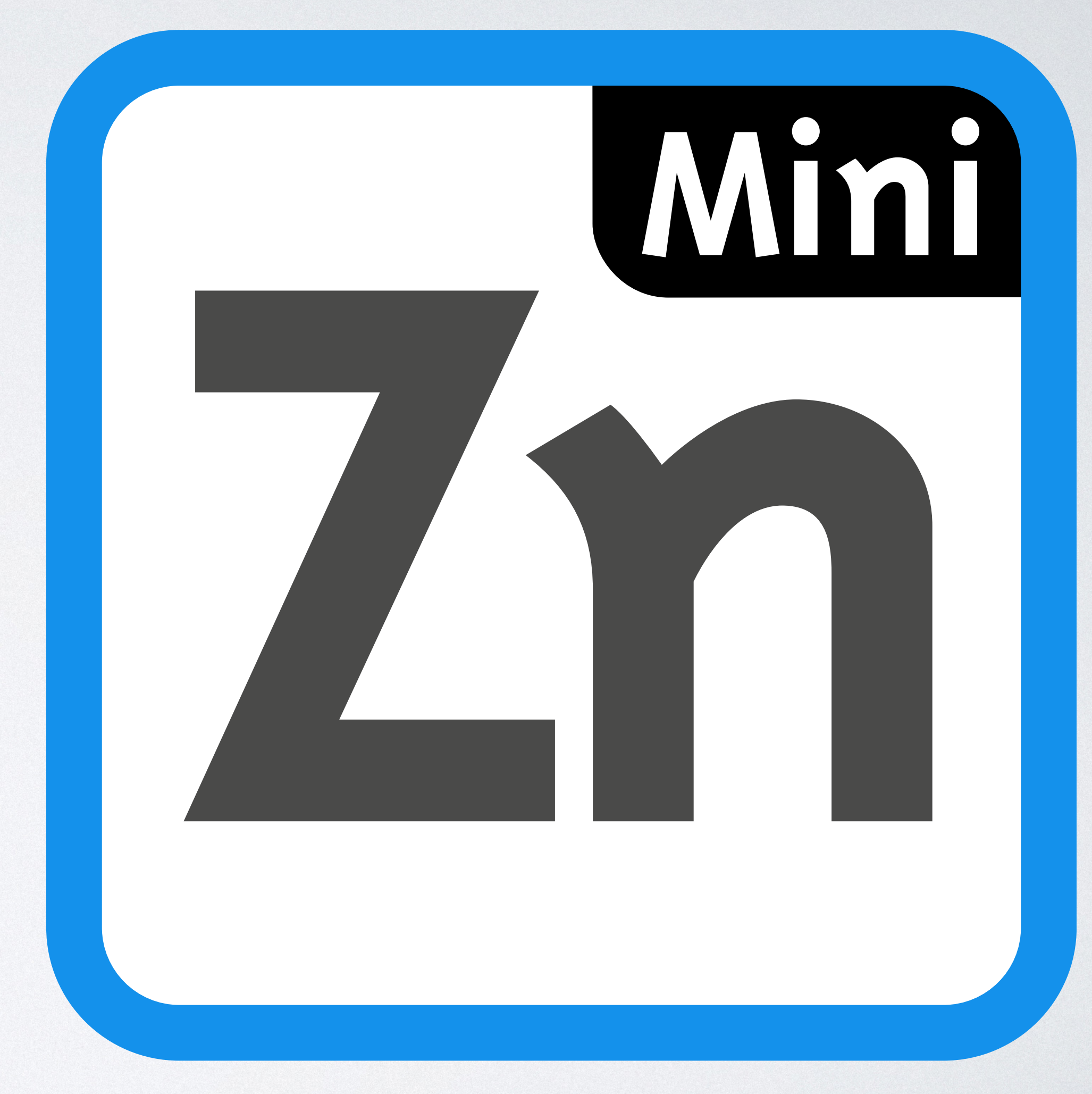

#### •Checking Models

- •Basic checking
- Error messages
- •Hidden variables
- •Grading Models
	- •Grading by objective
- •MiniZinc Project Files
- •Non-MiniZinc Checking/Grading

### WHY CHECK MODELS?

- Learning Modelling is HARD!
- The more feedback we give learners the better
- Projects with automated feedback allow
	- Modellers to understand how their model went wrong
	- Help modellers find where their model went wrong

# WHY CHECK MODELS (MOOC)?

- Massive Online Open Coursewares (MOOCs)
	- Have many thousands of students
	- Need to graded either:
		- by peer (very challenging for complex technical subject); or
		- Automatically
- Our MOOCS have >60000 enrolees
- Automatic feedback is vital for students to progress in these challenging courses

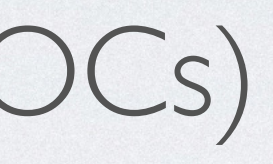

### OUTLINE

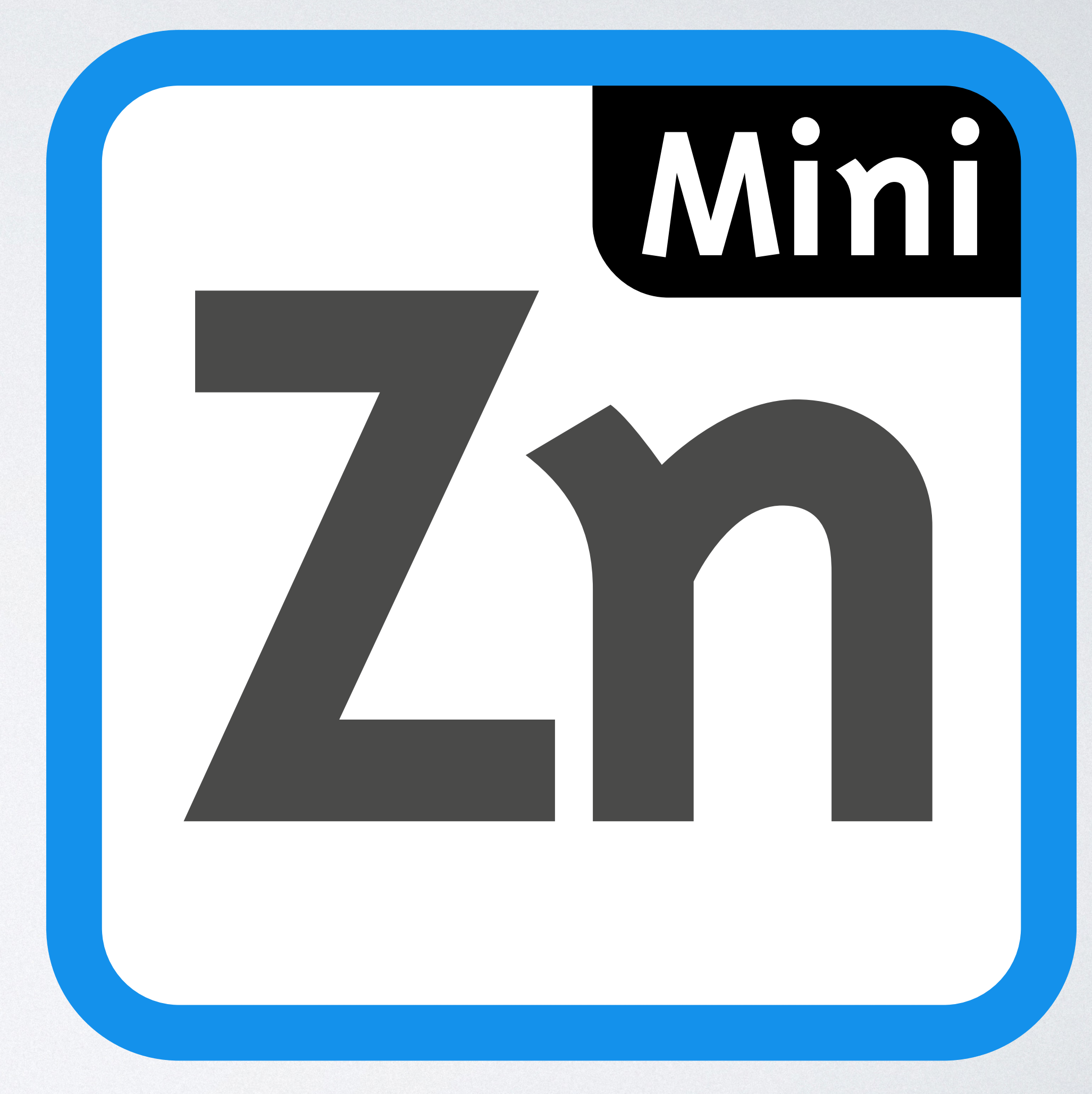

- •Checking Models
	- •Basic checking
	- Error messages
	- •Hidden variables
- •Grading Models
	- •Grading by objective
- •MiniZinc Project Files
- •Non-MiniZinc Checking/Grading

```
int: n; % number of nodes
set of int: NODE = 1..n;array[int] of tuple (NODE, NODE): e;
set of int: COLOR = 1..n;array[NODE] of var COLOR: c; % decision: node color
constraint forall( p in e )
(c[p,1] := c[p,2] ); % coloring constraint
var COLOR: nc = max(c);
solve minimize nc; extending the set of the set of the solve minimize used colors
                                              construction of
                                              solve minimize na strong minimize na strong minimize na strong minimize na strong minimize na strong minimize <br>Strong minimize na strong minimize na strong minimize na strong minimize na strong minimize na strong minimize
                                                        as shown the colors
                                                   f(x) = \frac{1}{2}, \frac{1}{2}, \frac{1}{2}, \frac{1}{2}, \ldots, \frac{1}{2}to \approx \frac{1}{2}, \frac{1}{2}, \frac{1}{2}, \frac{1}{2}
```
• Data file:  $d$ .  $dzn$  holds  $n = 5$ ;  $e = [(1,2), (1,4), (2,3), (3,4), (3,5), (4,5)]$ ; inline data file flag -D) in die deur data file flag -D) is die deur die deur die deur die deur die deur die d<br>Die deur die deur die deur die deur die deur die deur die deur die deur die deur die deur die deur die deur di

- 
- $\%$  (undirected) edges
	-
	-
	-

• Simple colouring model

•

#### GRAPH COLORING EXAMPLE  $\bigcap$  $\left( \begin{array}{c} \overline{\phantom{a}} \\ \overline{\phantom{a}} \end{array} \right)$ set of int: COLOR = 1..k;

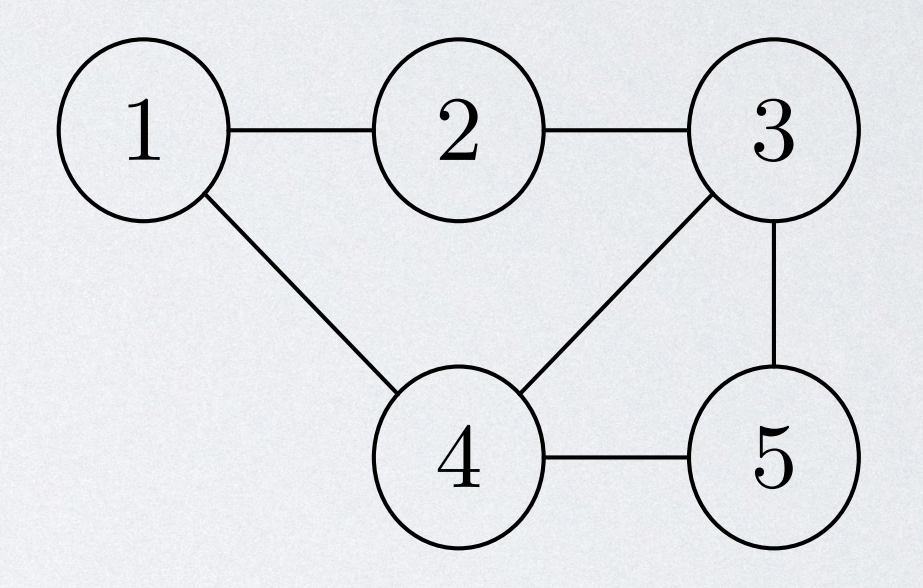

- $s = \frac{1}{2}$
- $|s c = [1, 2, 3, 3, 2]$ ;  $nc = 3$ ; a solution?  $\overline{a}$  $\mathsf{u}$ ,  $\mathsf{d}$
- We can check simply by running the (correct) model  $\frac{1}{3}$  und  $\frac{1}{2}$ 
	- minizinc color.mzn d.dzn  $-D''c = [1, 2, 3, 3, 2];''$  $\sum_{i=1}^{n} a_i = 0$
	- MiniZinc responds: Warning: model inconsistency detected\n in call binary '!=' operator expression

#### • Given data:  $(d.dzn)$  n = 5; e =  $[(1,2), (1,4), (2,3), (3,4), (3,5), (4,5)]$ ;  $F = \{ (1, 1, 2) | (1, 1, 1, 1, 1, 2) | (1, 1, 1, 1, 1, 1, 2) | (1, 1, 1, 1, 2, 1, 1, 1, 2) \}$

 $f(x) = f(x)$  $1 - (2) - (3)$ 5

 $\frac{1}{2}$  for  $\frac{1}{2}$  for the model in solving in solving the data used in solving the data used in solving the data used in solving the data used in solving the data used in solving the data used in solving the data us

'forall'\n in array comprehension expression\n with  $p = (3,4)$ \n in

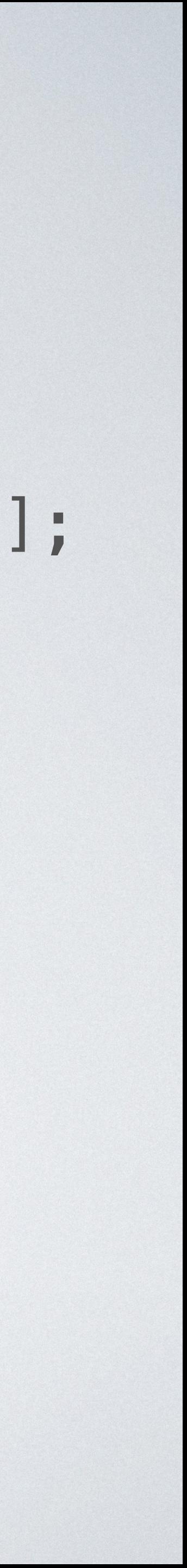

#### BASIC CHECKING  $s \cap \{1, 2, \ldots, n\}$  $A$  SIC CHHECKING var NODE: nc; % number of colors used

### BASIC CHECKING

- For this example, quite a good error message from compiler
- Usually just =====UNSATISFIABLE=====
- A correct model can check answers
- 
- Can reject correct answers: e.g.  $c = [2, 1, 2, 1, 3]$ ;

• Beware: symmetry breaking! constraint seq\_precede\_chain(c);

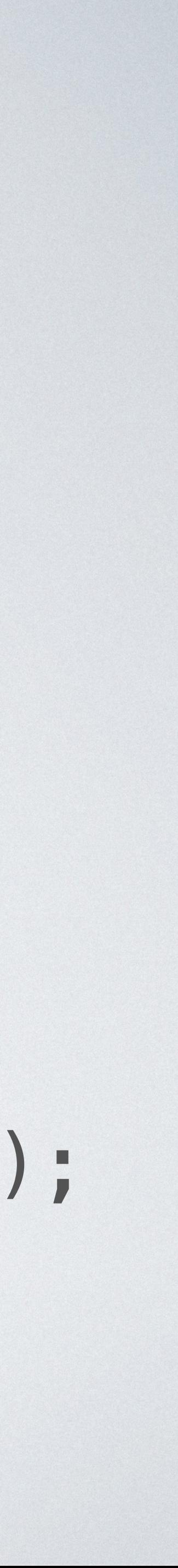

### ASIDE MULTIPLE ASSIGNMENTS

- Why not
	- minizinc color.mzn d.dzn  $-D''c = [1, 2, 3, 3, 2]$ ; nc = 3;"
	- variable
- Fix
	- multiple-assignments

#### • Response: Error: type error: multiple assignment to the same

#### minizinc color.mzn d.dzn  $-D''c = [1,2,3,3,2]$ ; nc = 3;"  $-allow-$

## MINIZINC BASIC CHECKING

- Flag: —output-mode dzn
	- Outputs all declared variables without RHS definitions
	- Perfect as input to be checked
- Flag: —output-objective
	- Outputs the objective value: \_objective  $=$  ?
- Tool: mzn-test.py automates basic checking

### BASIC CHECKING

- Correct/incorrect but usually no useful feedback
- Fine for e.g. scoring solutions in a competition  $\ominus$
- Not valuable as a teaching tool

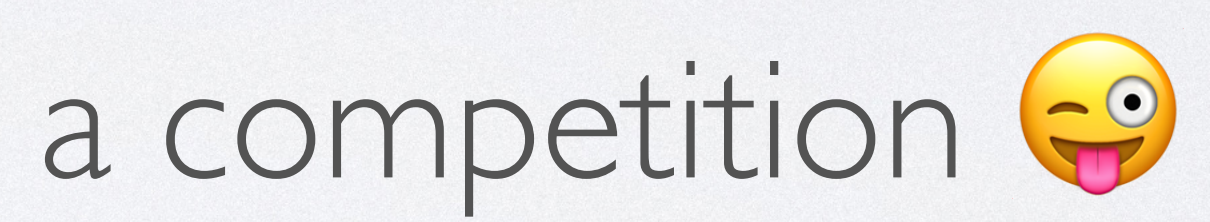

### OUTLINE

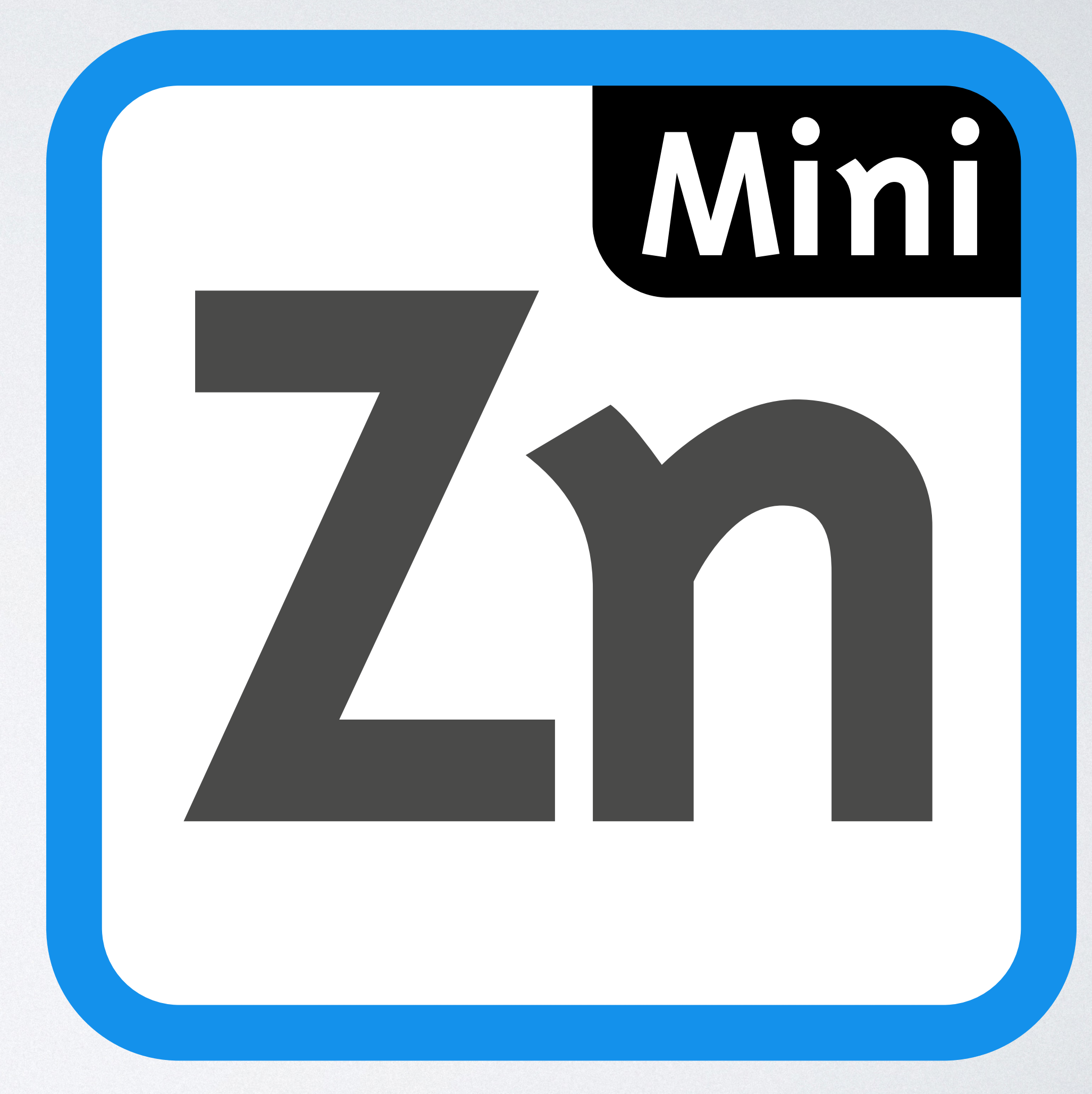

- •Checking Models
	- •Basic checking
	- •Error messages
	- •Hidden variables
- •Grading Models
	- •Grading by objective
- •MiniZinc Project Files
- •Non-MiniZinc Checking/Grading

#### USEFUL FEEDBACK

- CP languages are perfect for expressing constraints
- They are also good for writing error detection
- 

• MiniZinc is very good for providing feedback on errors in solutions

### CHECKER MODELS

- A weakness of basic checking is if the input format it not correct
	- e.g. minizinc color.mzn d.dzn  $-D''c = [1,2,3,2]$ ;"
	- array1d function.
- Checkers need to handle incorrect input as gracefully as possible

• Output: Error: evaluation error: Index set mismatch. Declared index set of `c' is [1..5], but is assigned to array with index set [1..4]. You may need to coerce the index sets using the

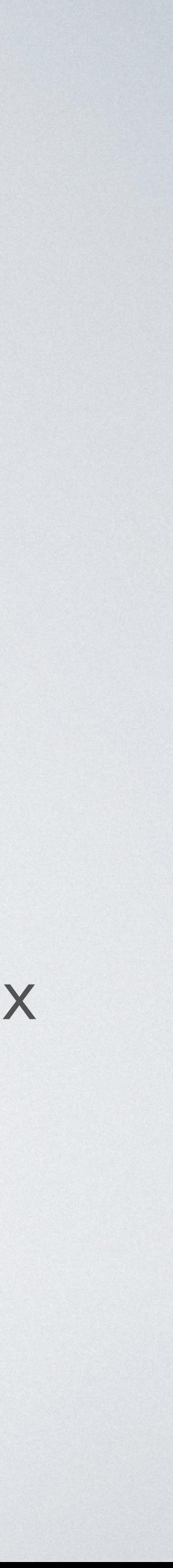

### EXAMPLE CHECKER MODEL

• Takes the same data declarations, treats decisions as fixed int: n; % number of nodes set of  $int: NODE = 1.$ .n; array[int] of tuple (NODE,NODE): e; % (unidirected) edges set of  $int: COLOR = 1..n;$  % colors %%% parameter declarations indentical to model array[int] of int: c; % decision: node color int: nc; % decision: no colors %%% decision declarations relaxed and not var •

- 
- -
- 

• Check each constraint in the eurput of the check model! output [ if check(length(c) = n, "*Color array*  $\sqrt{(c)}$  does not have length  $\sqrt{(n)}\sqrt{n}$ ") / forall(i in NODE) (check(c[i] in COLOR, *"node \(i) is colored \(c[i]) outside range 1..\(n)\n"*)) /\ forall(p in e)  $(check(c[p.1] := c[p.2],$ let { int: colors\_used = card({ co | co in c}); } in check(nc = colors\_used, then *"ALL CONSTRAINTS HOLD\n"* else *"ERROR in solution"* endif ];

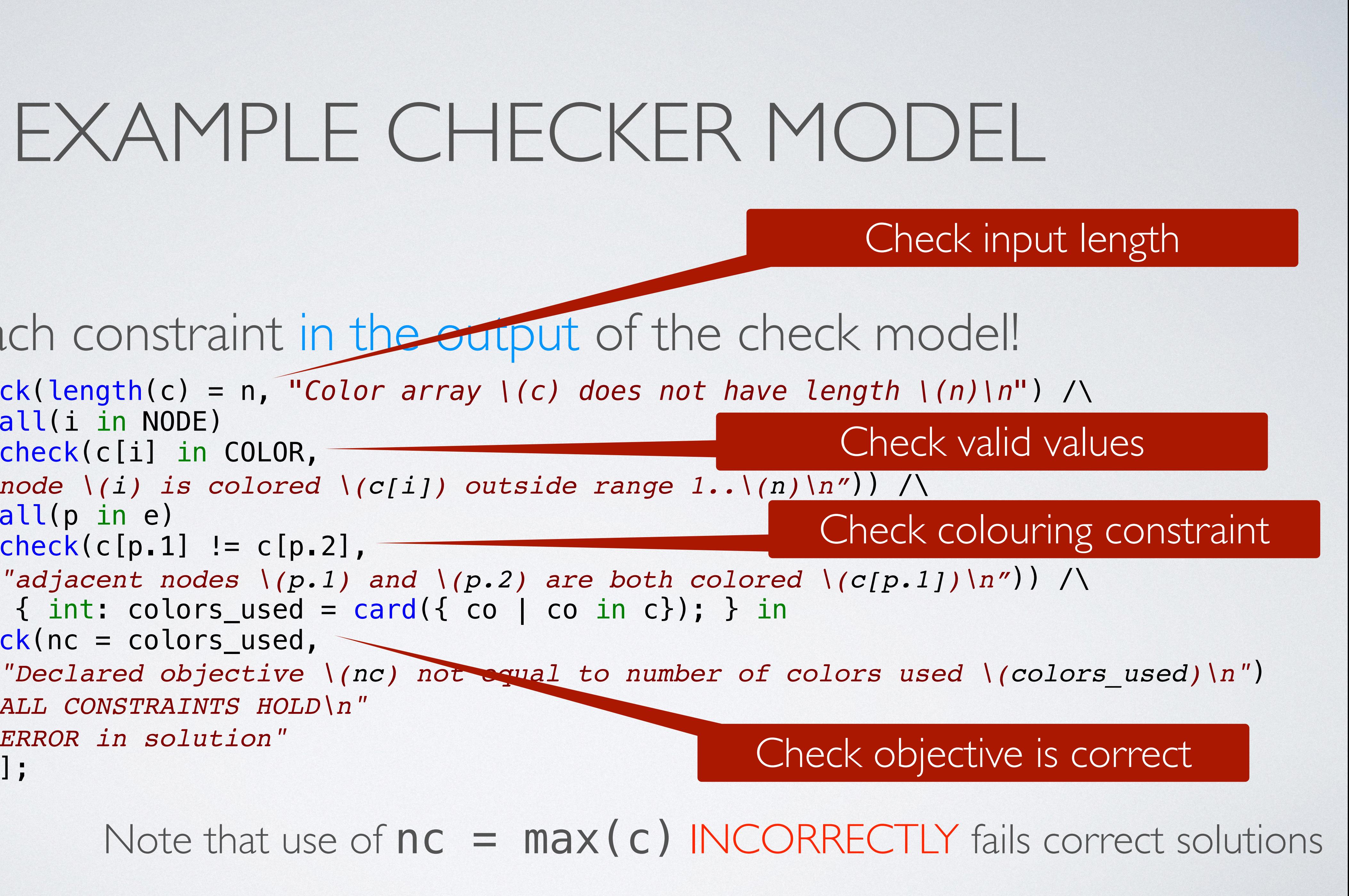

- The checker gives feedback, e.g.
	- minizinc d.dzn color.mzc.mzn  $-D''c = [1, 2, 3, 3, 2]$ ; nc = 3;"

#### FEEDBACK

#### ERROR: adjacent nodes 3 and 4 are both colored 3 ERROR in solution

- Checker models can be run with the original model, e.g.
	- minizinc color.dzn d.dzn color.mzc.mzn -a
	- Will check every solution created by **color.mzn**

## CHECKING LIBRARY

- The check function is just MiniZinc test check(bool: b, string: s) = if b then true else trace(*"ERROR: "* ++ s, false) endif;
- - check\_int: check an integer is in domain
	- check\_array\_int: check each integer in an array in domain
	- check alldifferent: check alldifferent holds

• We have a set of standard checking functions, although we don't distribute them with Minizinc currently

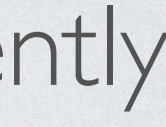

# OBJECTIVE FEEDBACK

• It is tempting to ignore the objective

#### • **LESSON LEARNT**:

- Many students make mistakes in defining the objective
- Checkers should give feedback about this too

## CHECKERS AND PROJECTS

- 
- The . mzc tells MiniZinc its a checker file
- By default a checker will be run if available in the project

#### • Default name for a checker for model.mzn is model.mzc.mzn

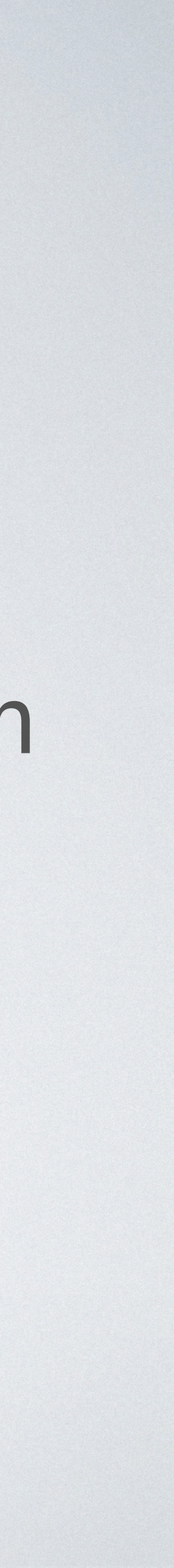

# CHECKERS AND PROJECTS

#### Run and check

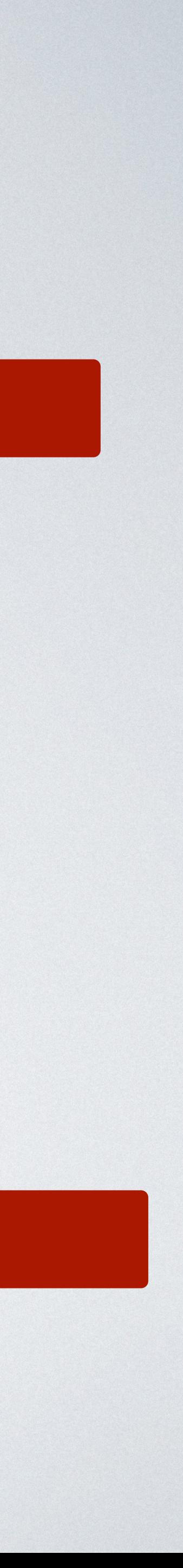

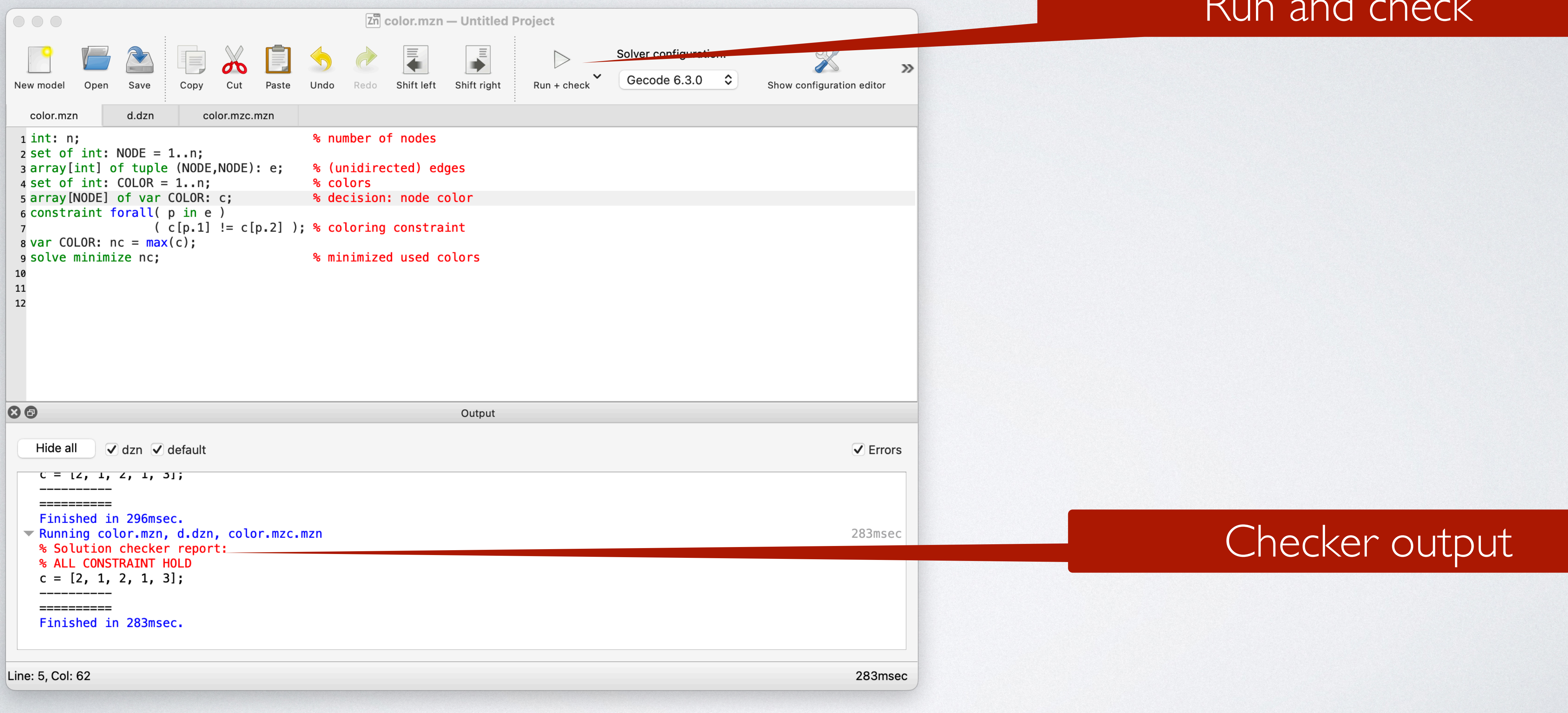

## CHECKER AND PROJECTS

- Visible checkers give too much info on the project, e.g. forall(p in e)  $(check(c[p.1] := c[p.2],$
- So checkers can be compiled/encrypted
	- minizinc --compile-solution-checker color.mzc.mzn
	- Or using compile button in the IDE
- Encrypted form usually included in the project
- Note: not seriously encrypted a truly dedicated student could eventually decrypt.

*"adjacent nodes \(p.1) and \(p.2) are both colored \(c[p.1])\n"*))

## CHECKERS AND PROJECTS

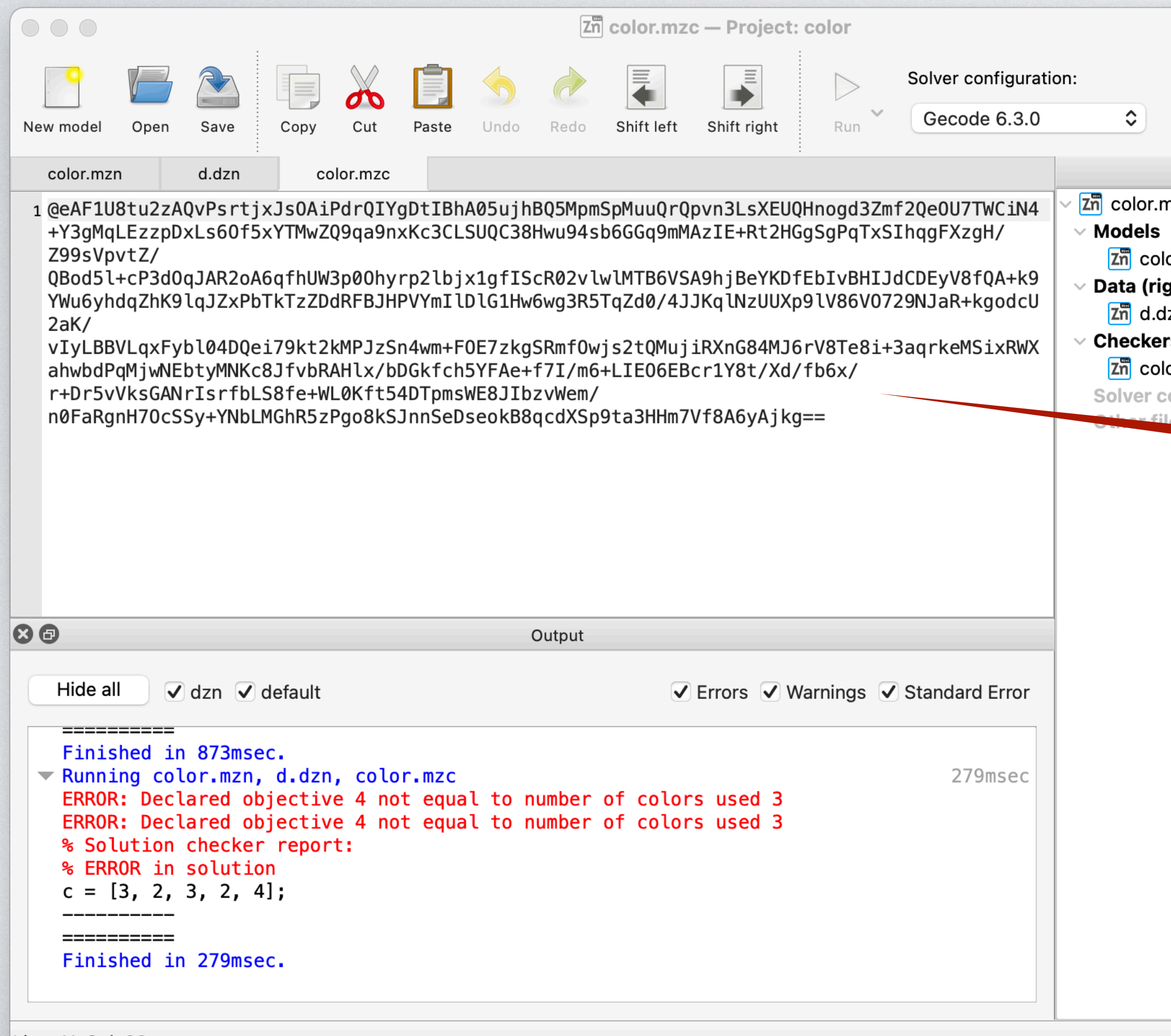

Line: 11, Col: 33

#### Encrypted checker

279msec

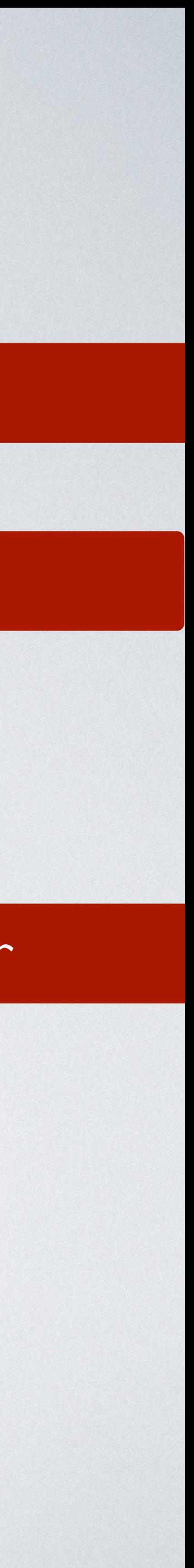

#### Project file

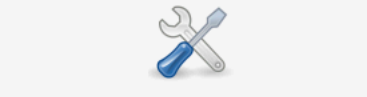

 $\gg$ 

Show configuration editor

Project nzp \*

or.mzn ght click to run) zn rs (right click to run) or.mzc onfigurations

#### Project contents

### OUTLINE

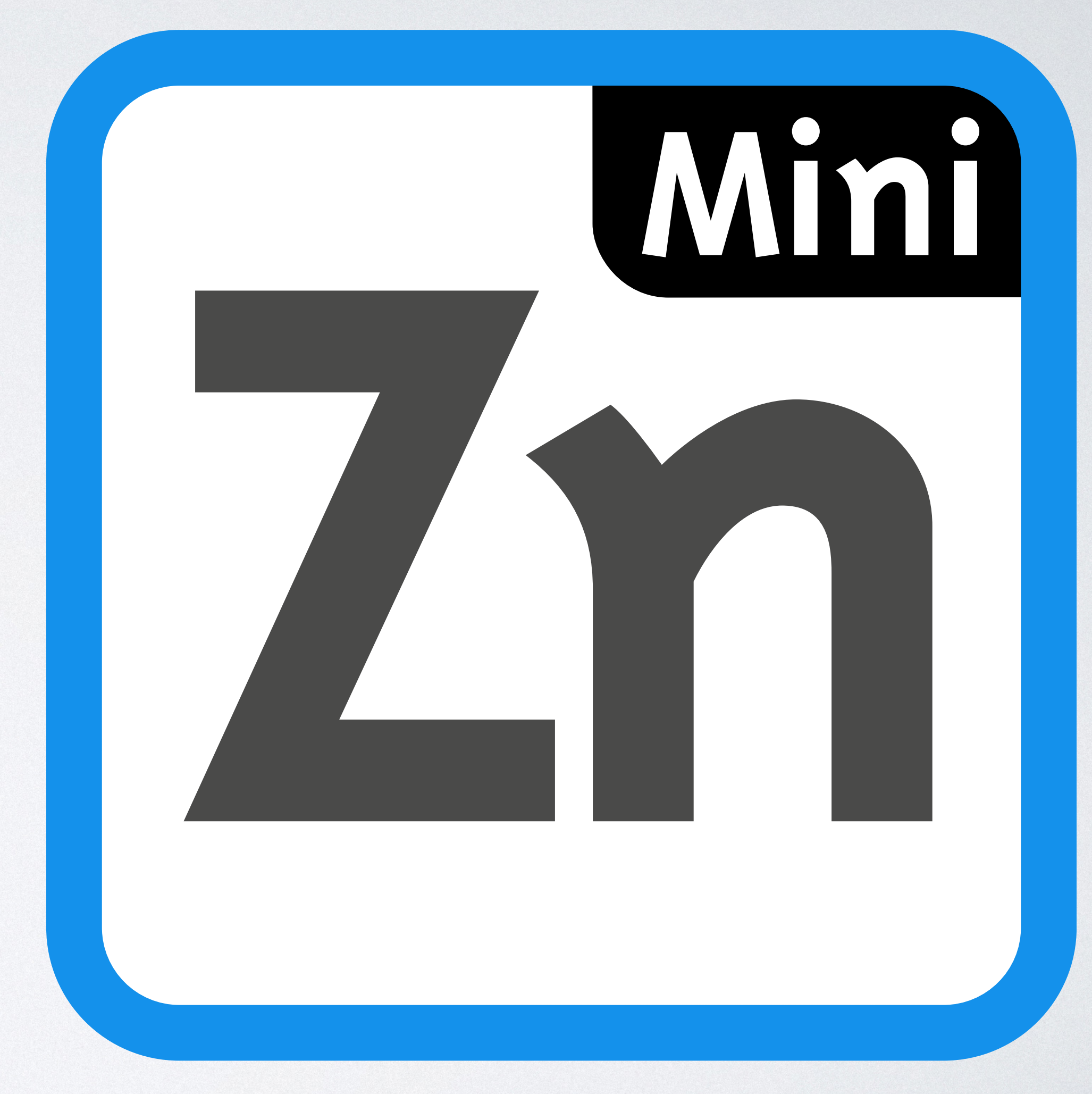

- •Checking Models
	- •Basic checking
	- Error messages
	- •Hidden variables
- •Grading Models
	- •Grading by objective
- •MiniZinc Project Files
- •Non-MiniZinc Checking/Grading

### HIDDEN VARIABLES

- Sometimes the variables we want to check a constraint
	- Aren't part of the solution
- How do we handle this?
- Now we find out why checking is done in output!

## PHOTO LINEUP EXAMPLE

- Consider lining up a list of people in a photo such that:
	- No more than two of a gender in a row
	- Minimising total distance between people adjacent in the list
- Starting model enum PERSON; enum example that the set of people int: n = card(PERSON); % number of people enum GENDER =  ${M, F, 0}$ ; % set of genders array[PERSON] of GENDER: g; % the gender of each person set of int: POSN = 1..n; % set of positions array[PERSON] of var POSN: pos; % decs: a position for each person

### HIDDEN VARIABLES

- In order to enforce the gender constraint
- We want the inverse viewpoint array[POSN] of var PERSON: who; % view: a person for each position
- Adding the viewpoint to the initial model gives the game away
- We want to compute the viewpoint during checking

## PHOTO LINEUP SOLUTION

• Full model enum PERSON; % set of people int: n = card(PERSON); % number of people enum GENDER =  $\{ M, F, 0 \}$ ; % set of genders array[PERSON] of GENDER: g; % the gender of each person set of int: POSN = 1..n; % set of positions array[PERSON] of var POSN: pos; % decs: a position for each person array[POSN] of var PERSON: who; % view: a person for each position include *"inverse.mzn"*; constraint inverse(pos,who); % channel from decisions to view constraint forall(i in 1..n-2)  $(g[who[i]] != g[who[i+1]] \ \setminus/$  $g[who[i+1]] := g[who[i+2]]$ ; solve minimize  $sum(p$  in PERSON where  $p < max(PERSON)$ )  $(abs(ps[p] - pos[enum_newt(PERSON,p)]));$ 

## CHECKING WITH HIDDEN VARIABLES

• BUT make sure they can take a value array[PERSON] of int: pos; array[POSN] of var PERSON: who; constraint if forall(i in PERSON)(pos[i] in POSN) /\ alldifferent(pos) then inverse(pos,who) else forall(i in  $1..n)$  (who[i] =  $min(PERSON)$ ) endif;

• The checker computes the values of hidden variables

- Hidden variables are decision variables for the checker model
- Usually best that they are fixed by constraints

#### (Hidden) decision variables

Validity check

Default value constraints

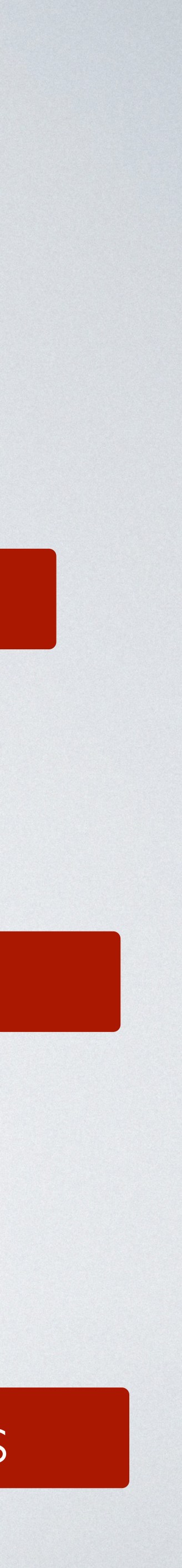

### CHECKING WITH HIDDEN VARIABLES

• We can make use of hidden variables values in output

Checking ordering constraint using hidden varibales

- 
- 

output [if check\_array\_int(pos, n, POSN, *"pos"*) /\ check\_alldifferent(pos,*"pos"*) /\ forall(i in 1..n-2)  $(check(g[fix(who[i])] != g[fix(who[i+1])] \ \n$  $g[fix($ who $[i+1])]$  !=  $g[fix($ who $[i+2])$ , *"three people of the same gender "* ++ *"\(g[fix(who[i])])"* ++ *" in positions \(i)..\(i+2)\n"*)) /\ let { int:  $obj = sum(p in PERSON where p < max(PERSON))'$  $(abs(pos[p] - pos[enum_newt(PERSON,p)]));$  } in check(obj = \_objective, *"calculated objective \(obj) "* ++ *"does not agree with computed value \(\_objective)\n"*) then *"CORRECT: All constraints hold"* else *"INCORRECT"* endif];

• The fix function converts a var to a par (available in output only)

Short circuit computation: checking won't reach here if inverse view not defined

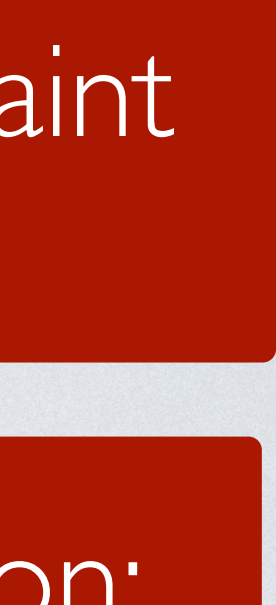

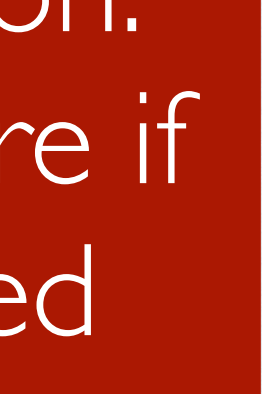

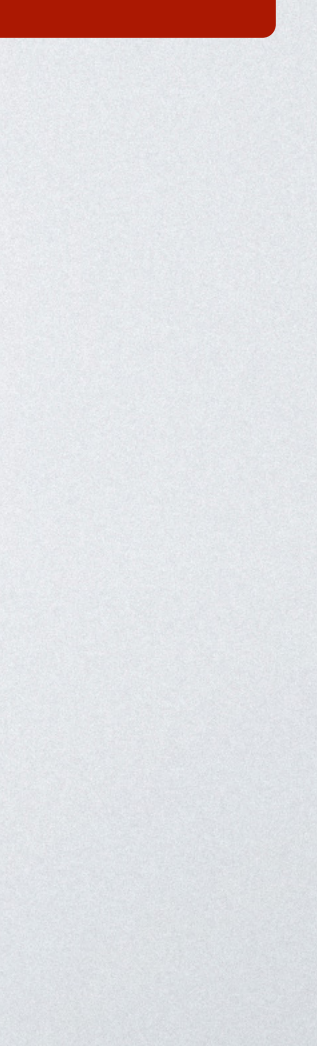

## VISUALISING SOLUTIONS

- solutions
	- We can just use output statements (ASCII visualisation)
	- Or provide arbitrary graphics (D3 javascript)
- 

• Another kind of feedback that checkers can provide is visualisation of

• We can show the "hidden viewpoint" without mentioning it explicitly!

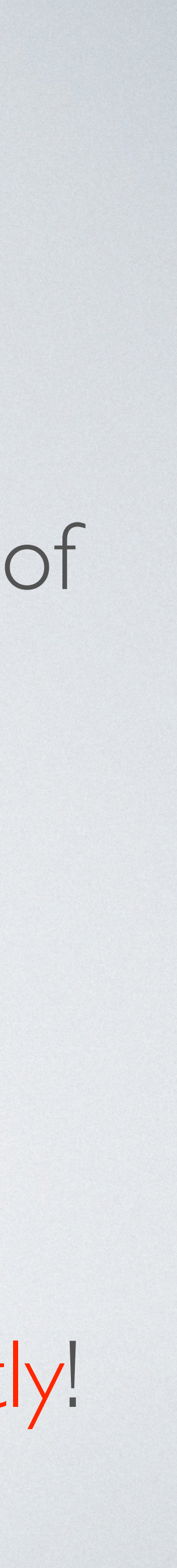

## VISUALISING SOLUTIONS

- Simple visualisation for the photo lineup problem output [ *"\(who[i]) (\(g[who[i]])), "* | i in 1..n ] ++ [*"\n"*];
- Shows the lineup with gender

• Easy to check if order constraint is violated % Solution checker report: % CORRECT: All constraints hold HEL (F), LIAM (O), KARA (O), ED (M), JIM (M), ANN (F), BOB (M), pos =  $[6, 7, 5, 4, 3, 2, 1]$ ;

----------

## CHECKERS SUMMARY

- MiniZinc model taking decision vars and objective as fixed arguments • Weaken the type of decision variables to be as broad as possible • Add variable declarations for hidden variables
- 
- 
- Constrain the hidden variables to compute the hidden viewpoint
	- Ensure the constraints cannot fail
- Build an output statement that checks
	- Type/domains of decision variables
	- Checks constraint and points out exactly where a constraint fails
	- Checks constraints on hidden variables
	- Recalculates the true objective and compares to input value

### OUTLINE

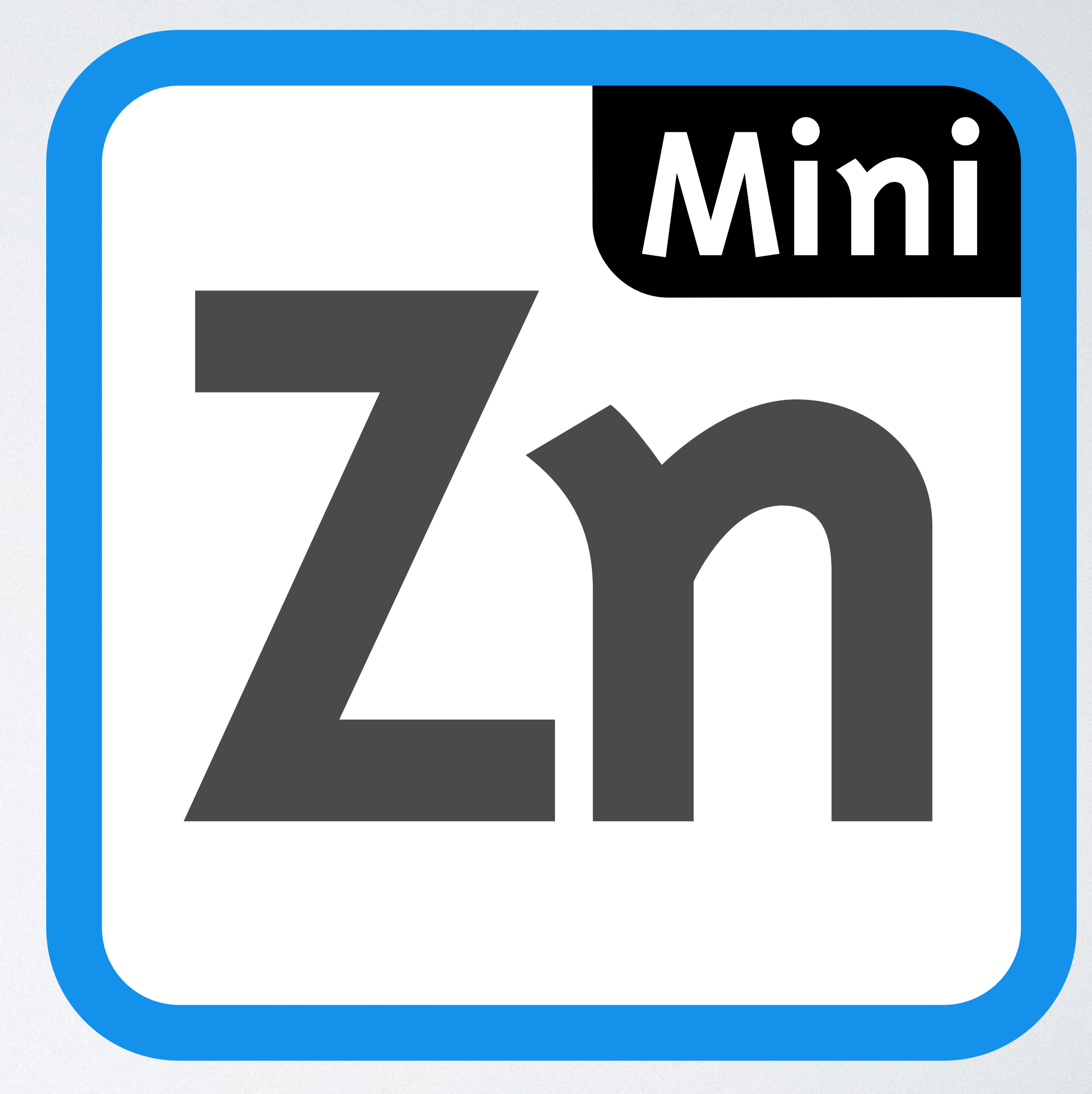

- •Checking Models
	- •Basic checking
	- Error messages
	- •Hidden variables
- •Grading Models
	- •Grading by objective
- •MiniZinc Project Files
- •Non-MiniZinc Checking/Grading

## GRADING CP SOLUTIONS

- Optimisation solutions can be automatically graded
	- First they must be correct
	- But then we can grade them on the objective value reached
- Two choices
	- Known data: the student just submits solutions (unlimited runtime)
	- Unknown data: the student submits the model

## GRADING CP SOLUTIONS

- Known Data:
	- Advantage: student sees for which data their model works well/badly
	- Disadvantage: copying solutions is easy, does not check modelling
- Unknown Data:
	- Advantage: can test weird side cases/completeness of model
	- Disadvantage: students find it frustrating to improve on unseen data

## AUTO GRADING

- The autograder system supports both
	- Known data
		- By default run on the students machine with fixed runtime
	- Model submission/Unknown Data
		- Run on many data instances on the server
		- Usually a short runtime

### CHECKING + AUTO GRADING

- For assignments we usually provide a very basic checker
	-
- Detailed checkers:
	- great for self directed learning
	- not so great for assessing students skills and knowledge

• checks that the output from the model is the correct format

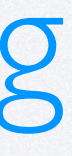

### BUILDING A GRADER

- Similar to a checker:
	- Takes the input data
	- Also a set of objective value thresholds for each instance array[int] of float: thresholds;
- 
- If the solution is valid compute score using thresholds otherwise 0

• **LESSON LEARNT**: Build a complete error checker with detailed messages

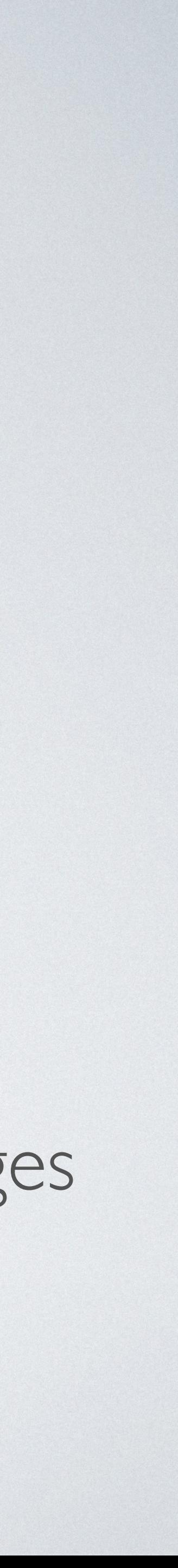

### BUILDING A GRADER

• We build a detailed error string (not using output statement) function string: check(bool: b, string: s) = if b then *""* else *"ERROR: "* ++ s endif; string: errors = check(length(c) = n, "*Color array*  $\sqrt{c}$  does not have length  $\sqrt{n}\$  ++ concat(i in NODE) (check(c[i] in COLOR, concat(p in e)  $(check(c[p.1] := c[p.2],$ 

- 
- 
- *"node \(i) is colored \(c[i]) outside range 1..\(n)\n"*)) ++
- *"adjacent nodes \(p.1) and \(p.2) are both colored \(c[p.1])\n"*));
	-

• The detailed output available to marker but not to student

## BUILDING A GRADER

- function float: mgrade(int: v, array[int] of float: t) = let  $\{$  int:  $l = length(t)$ ; in (p-1) / l;
- e.g Maximising with thresholds [0,20,25,29,30] and obj 26 gives 0.6
- This is all programmed in the grader as you want it
	- Write a grading function using the thresholds in any way you choose!
- 
- 

```
int: p = arg_max([ v < t[i] | i in index_set(t)] ++ [true]);
```
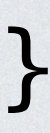

• We usually assign a grade depending on the proportion of thresholds passed float: grade = if errors  $!=$  "" then  $0.0$ else mgrade(\_objective,thresholds) endif;

### GRADING MODELS

- For MOOCs grading of submissions must be automatic
- For Monash subjects we use
	- Auto grading only for the first assignment
	-

• Auto grading plus grading a written report for later assignments

### OUTLINE

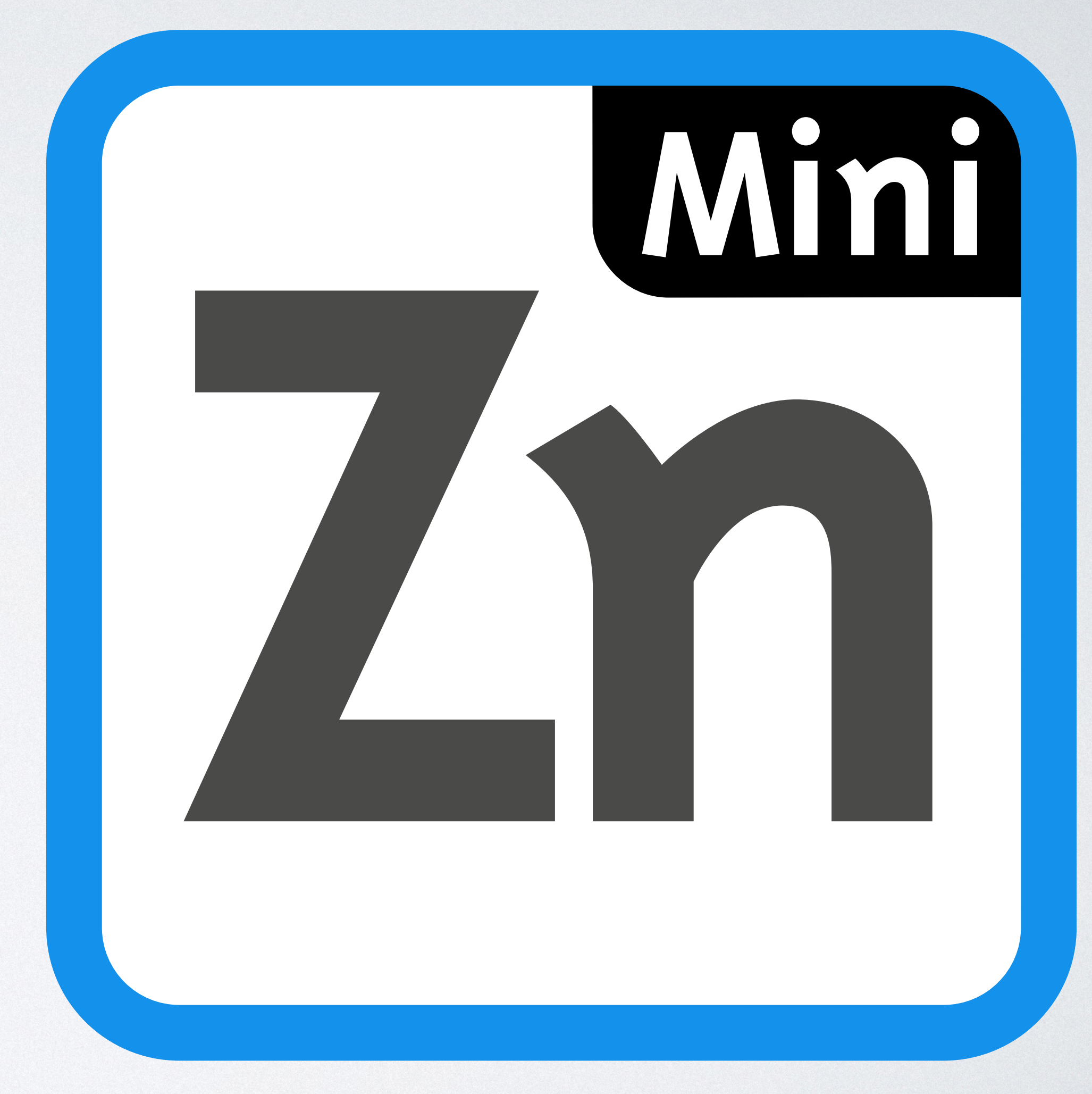

- •Checking Models
	- •Basic checking
	- Error messages
	- •Hidden variables
- •Grading Models
	- •Grading by objective
- •MiniZinc Project Files
- •Non-MiniZinc Checking/Grading

# MINIZINC PROJECT FILES

- MiniZinc allows the creation of projects including:
	- Models: usually a starting model with correct data defines
	- Data: a directory of data files
	- Checker: encrypted
	- Submission links: so submission can be made from the IDE
- Loading a project file brings the IDE to a fixed state

## PROJECT FILES

oject

 $\gg$ 

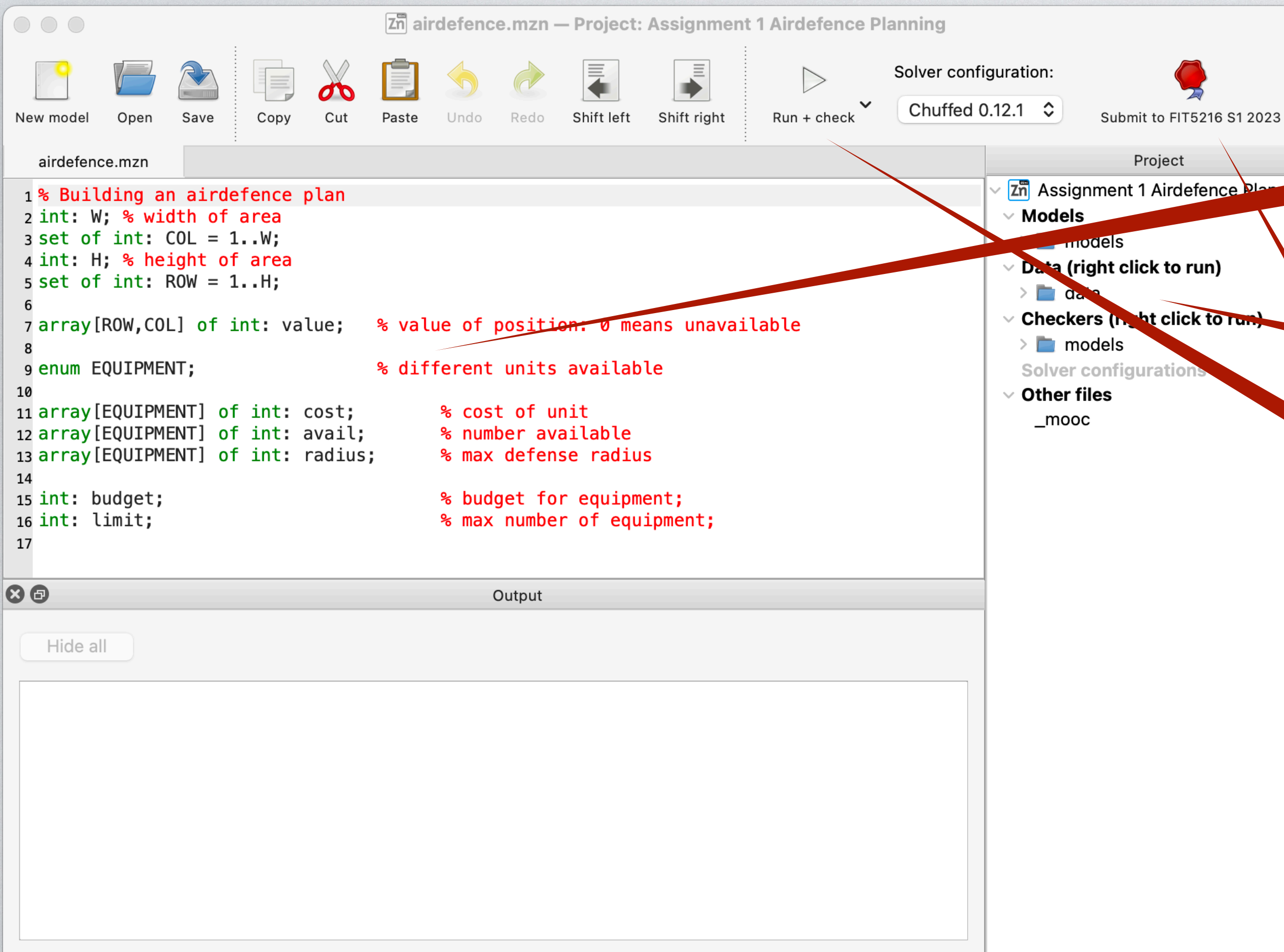

#### Starting model: Note no decision variables

#### Data file directory

#### (Basic) Checker included

#### Submit button

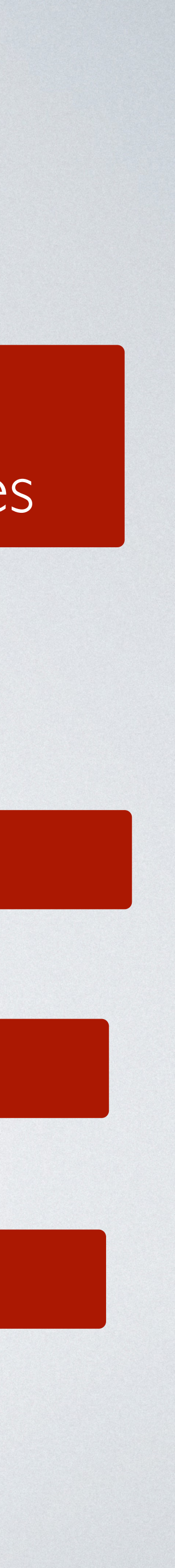

# BUILDING PROJECTS

- We have infrastructure for constructing projects
- Components:
	- data: visible data instances
	- data\_hidden: hidden instances (model checking)
	- **models:** starting model, full solution, checker, grader
	- PDF: document describing the project
- We submit a zip file to the project builder page

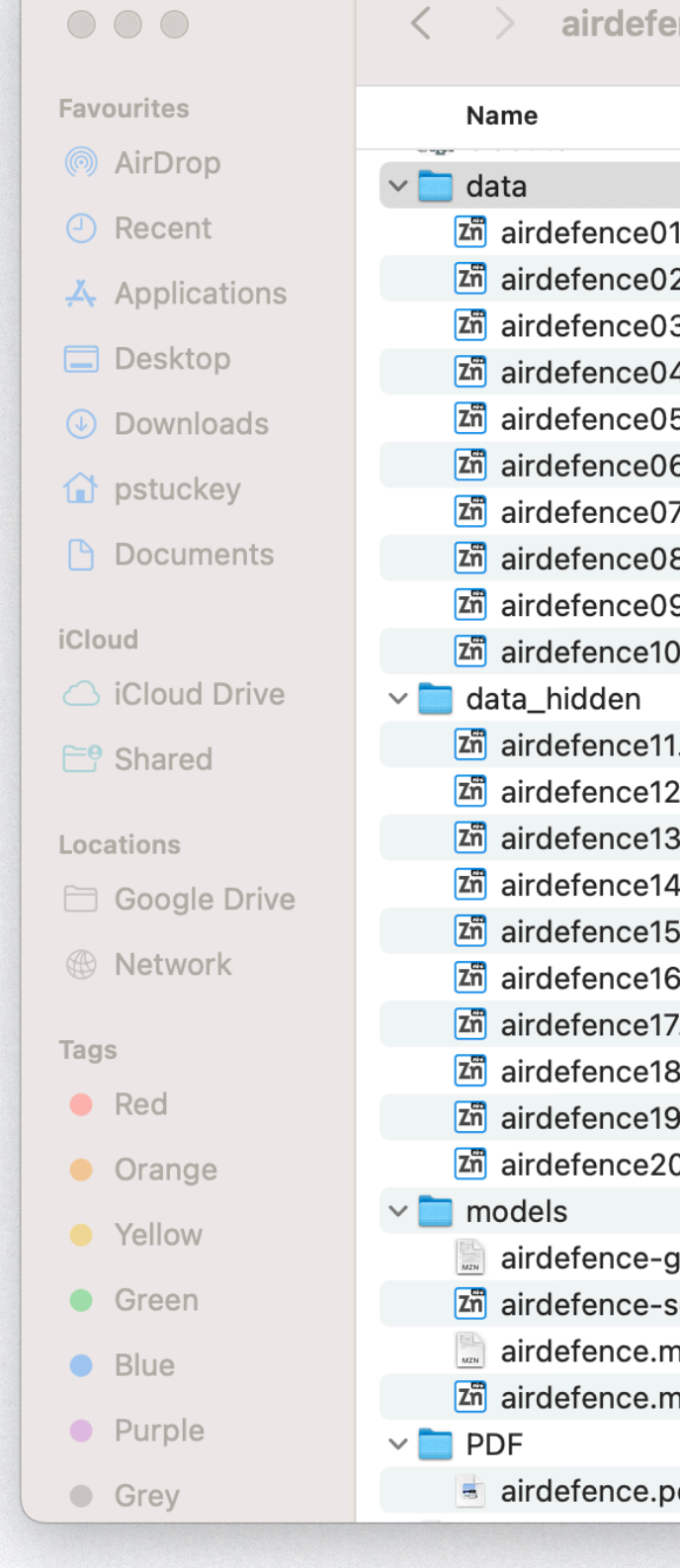

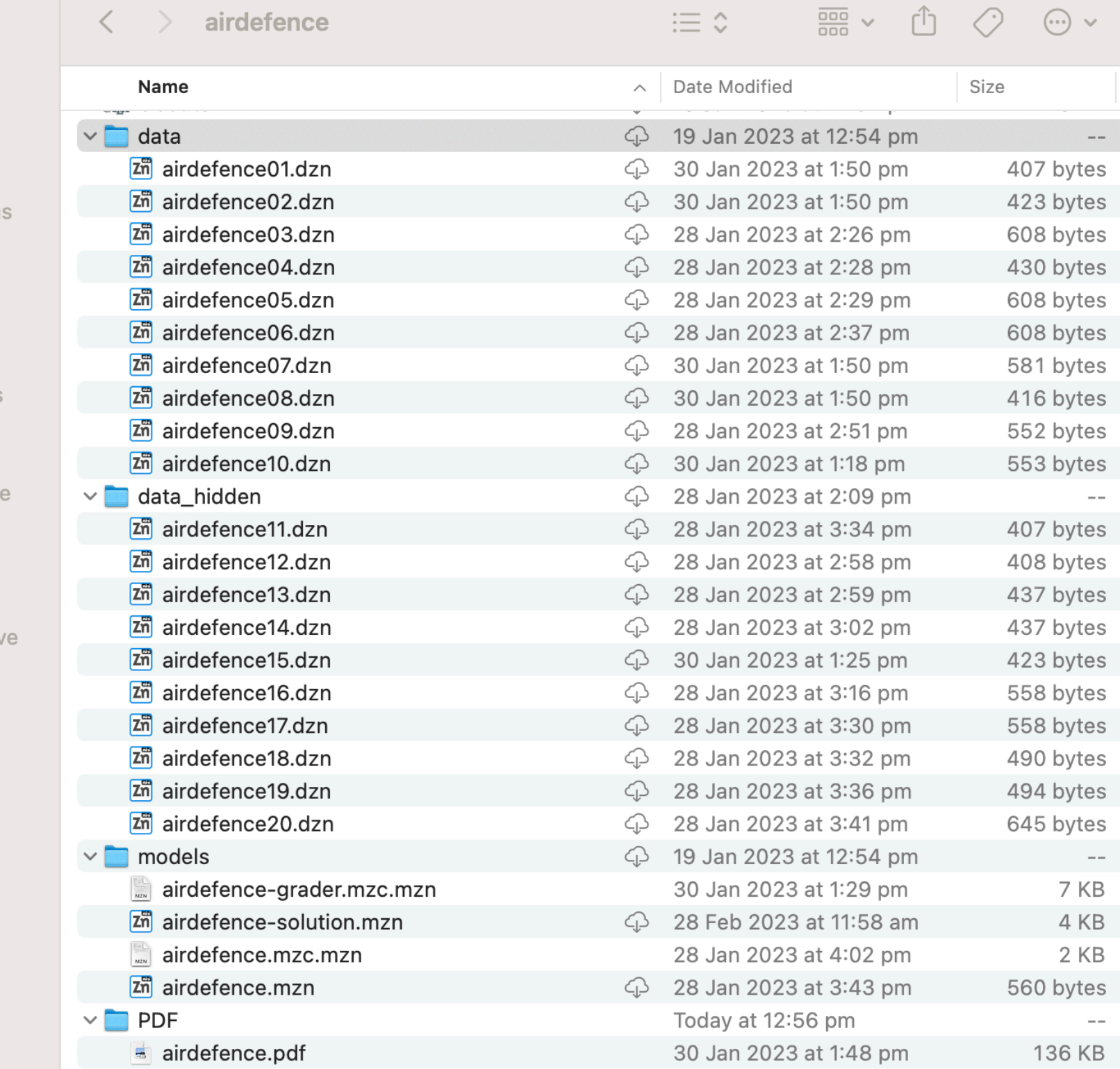

Folder MiniZinc Data MiniZinc Data MiniZinc Data MiniZinc Data MiniZinc Data MiniZinc Data MiniZinc Data MiniZinc Data MiniZinc Data MiniZinc Data Folder MiniZinc Data MiniZinc Data MiniZinc Data MiniZinc Data MiniZinc Data MiniZinc Data MiniZinc Data MiniZinc Data MiniZinc Data MiniZinc Data Folder MiniZinc model MiniZinc model MiniZinc mode MiniZinc model

Kind

 $\mathbf{3} \cdot \mathbf{Q}$ 

**PDF Document** 

Folder

# BUILDING PROJECTS

- **LESSON LEARNT**: Build a full solution to the assignment yourself
	- Useful for testing checker, grader, particularly error messages
	- Used for setting thresholds for each instance

#### **• Test grader well**

- When the grader is wrong you will suffer
	- Beware of "correct" solutions that your solution would never generate
- The infrastructure allows it to be changed (and automatically regrades)
- Build a visualiser if its easy enough

# SUBMISSION OF PROJECTS

- The submit button open a submission window
	- Student ID
	- Submission token (id verification)
	- Choice of which known data/whether unknown data is run
	- Perhaps some statement to acknowledge
- Submits via web interface

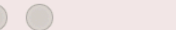

#### **Submit to FIT5216 S1 2023**

Problems to run and submit

- $\vee$  Airdefence 1
- $\vee$  Airdefence 2
- $\sqrt{\phantom{a}}$  Airdefence 3
- $\vee$  Airdefence 4
- $\vee$  Airdefence 5
- $\vee$  Airdefence 6
- $\triangledown$  Airdefence 7
- $\sqrt{\phantom{a}}$  Airdefence 8
- $\sqrt{\phantom{a}}$  Airdefence 9
- $\sqrt{ }$  Airdefence 10

Models to submit

Airdefence Model 1

Login information

FIT5216 S1 2023 login email:

Submission token:

Remember login details

Selected solver configuration for running models

Chuffed 0.12.1

Terms of submission

I certify that this submission is all my own work, I have not looked at other students submissions, nor asked questions about the assignment to anyone not involved in running the course, nor used a large language model like ChatGPT to develop any part of the solution. I am aware that all

I have read and accept the above terms and conditions

Run and submit

Submission output

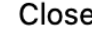

### STUDENT INTERFACE

- Students can examine
	- all feedback from all their submissions
	- all text of all their submissions
	- Leaderboard if enabled
- By default mark is maximum of all submissions
- Submission numbers can be limited

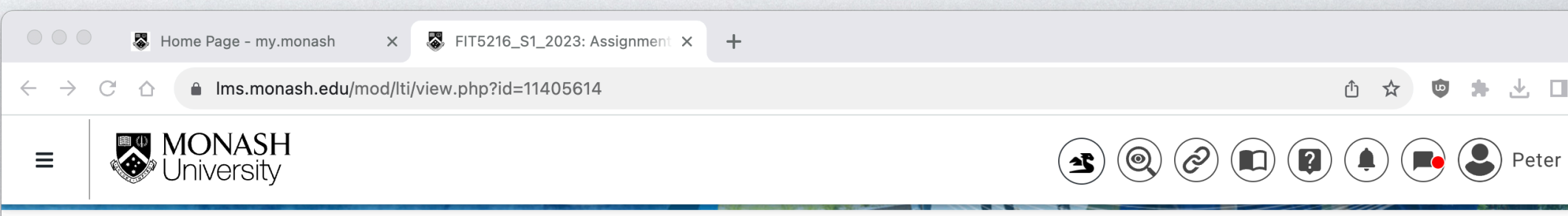

#### Dashboard / My units / FIT5216\_S1\_2023 / Assessments /

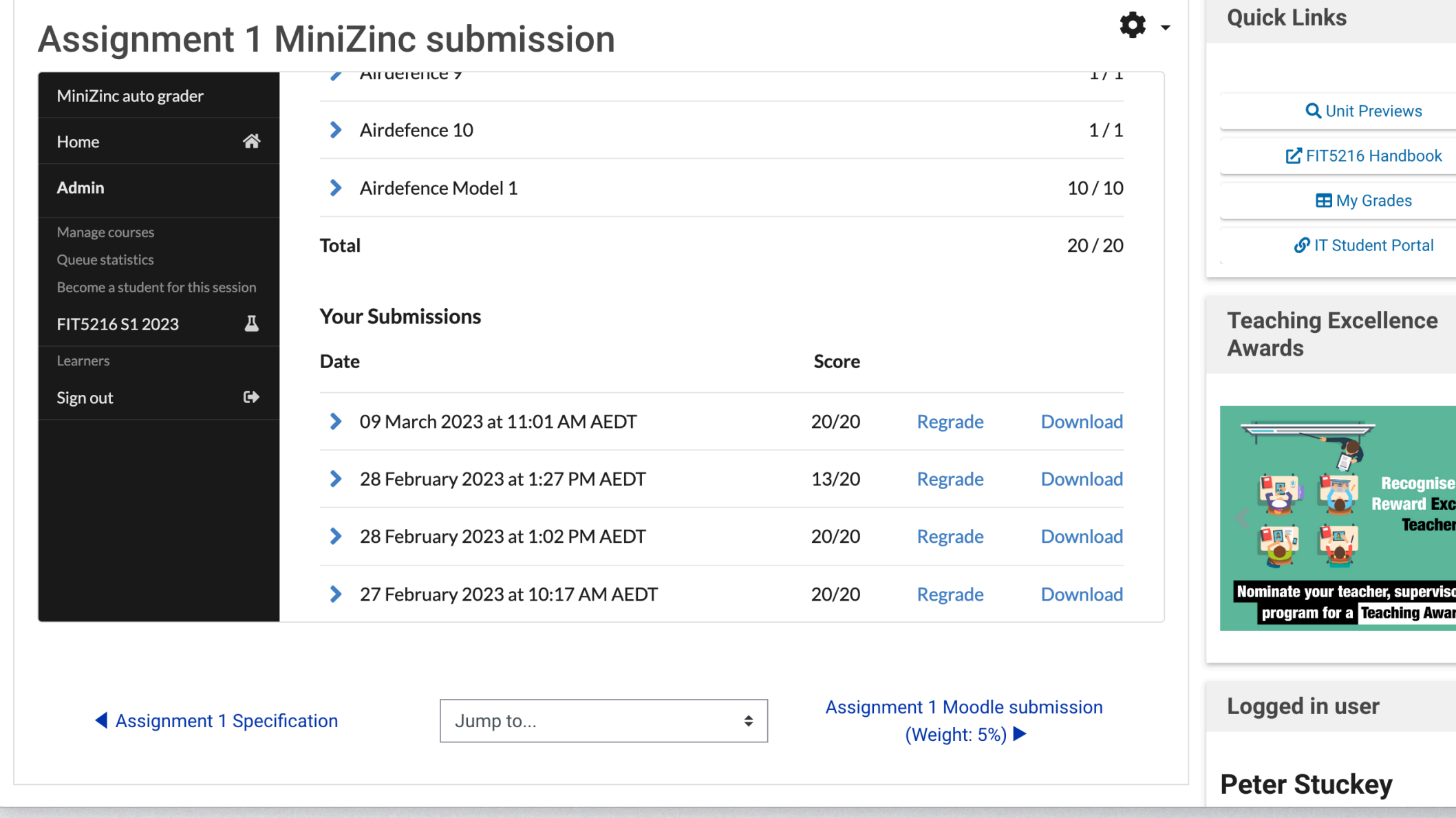

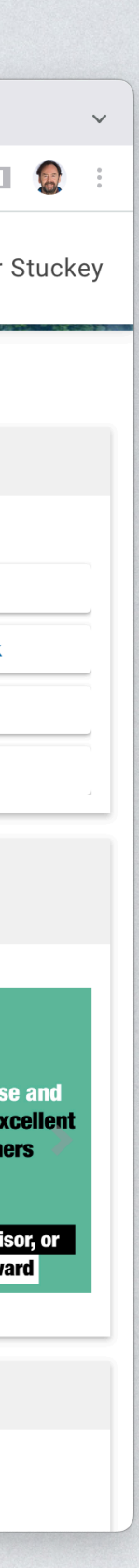

## INSTRUCTOR INTERFACE

- Instructors can
	- Examine all submissions, and all (detailed) feedback
		- View detailed log of submission
	- Impersonate an individual student
	- Modify grader and regrade some or all solutions
	- Modify project (but students need to re-download)
	- Examine grader queue

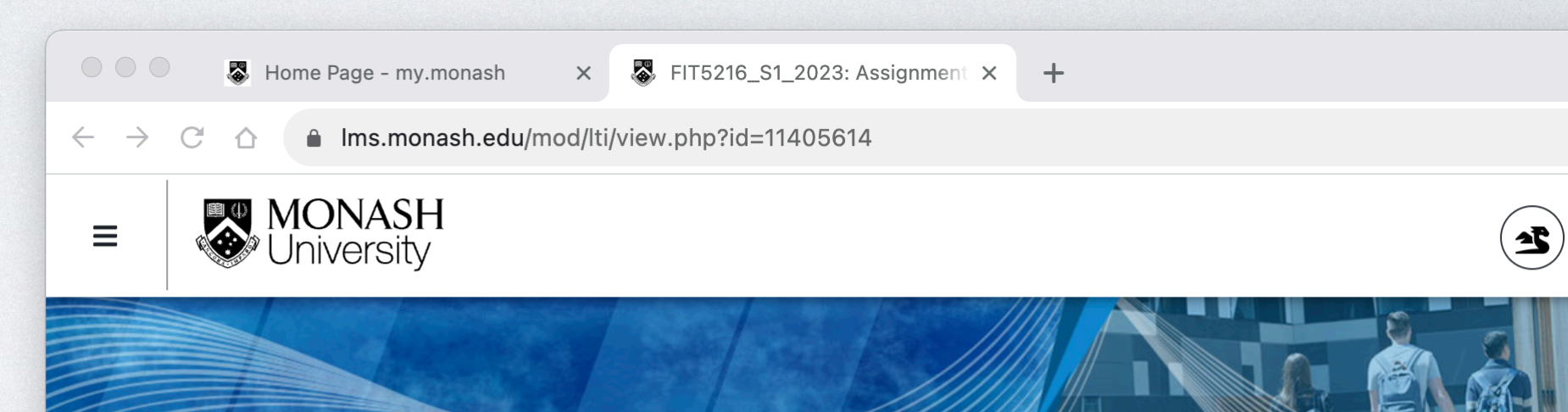

#### FIT5216 Modelling discrete optimisation problems -

Dashboard / My units / FIT5216\_S1\_2023 / Assessments / Assignment 1 MiniZinc submission

#### **Assignment 1 MiniZinc submission**

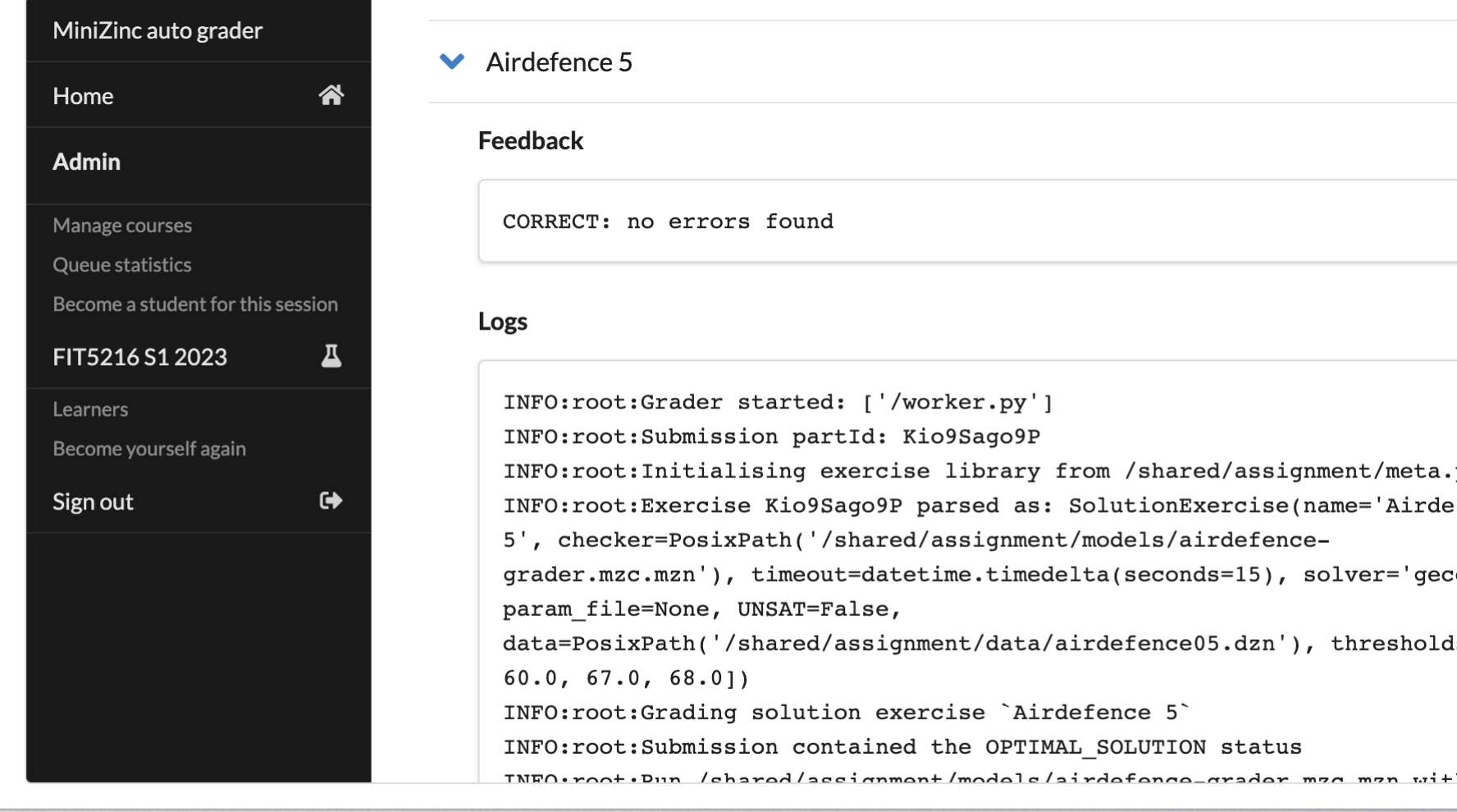

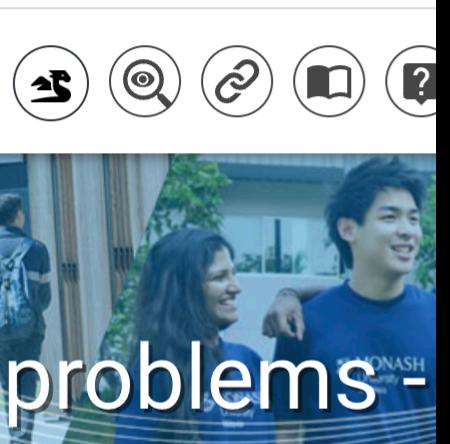

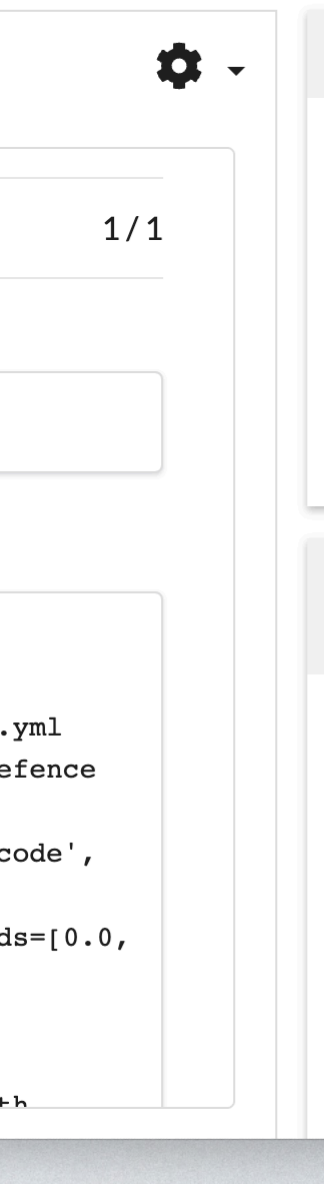

### OUTLINE

- •Checking Models
	- •Basic checking
	- Error messages
	- •Hidden variables
- •Grading Models
	- •Grading by objective
- •MiniZinc Project Files
- •Non-MiniZinc Checking/Grading

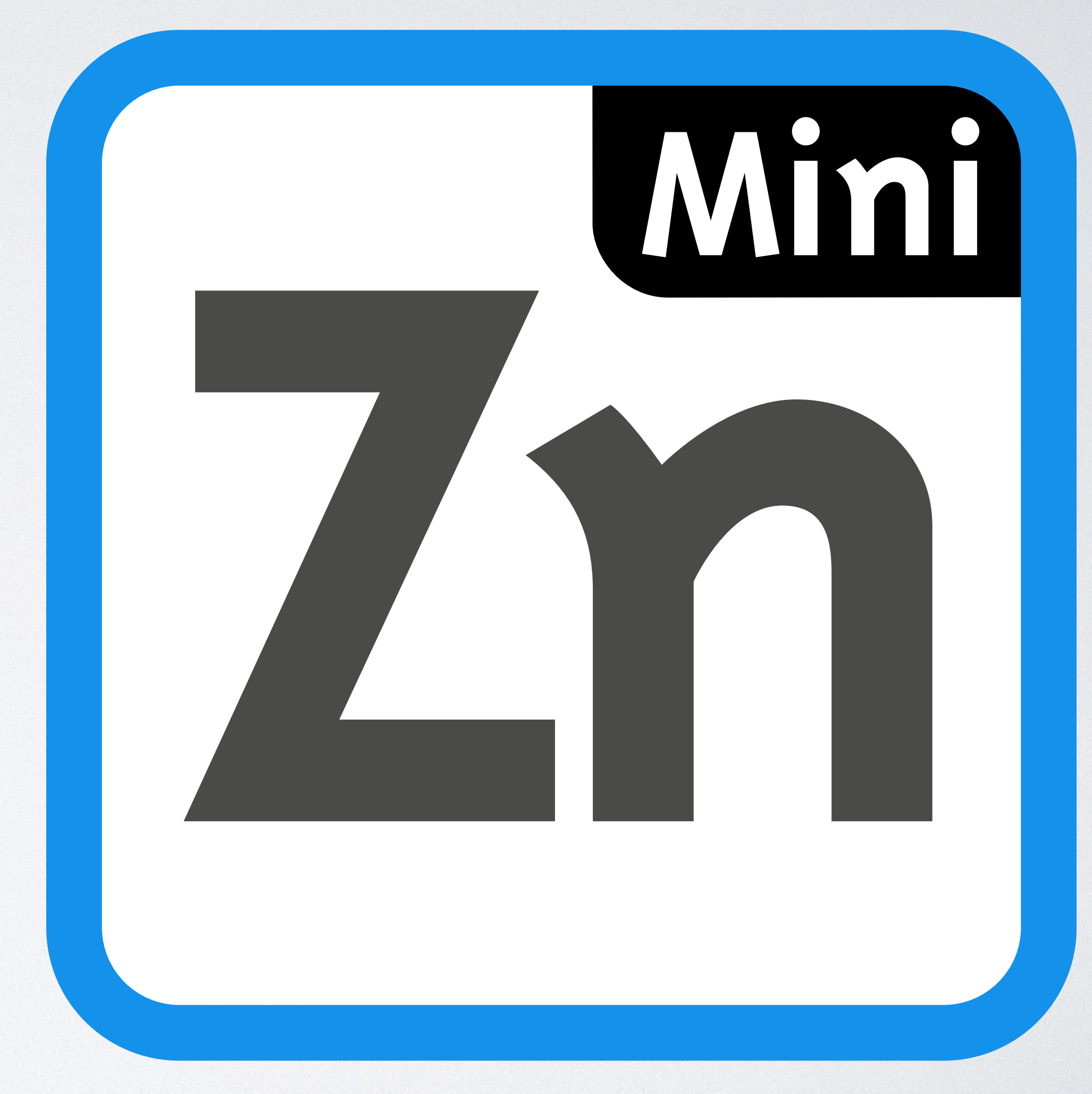

### NON-MINIZINC CHECKING/GRADING

• What if my projects aren't in MiniZinc?

- Most of the infrastructure can still be used
	- HOW?

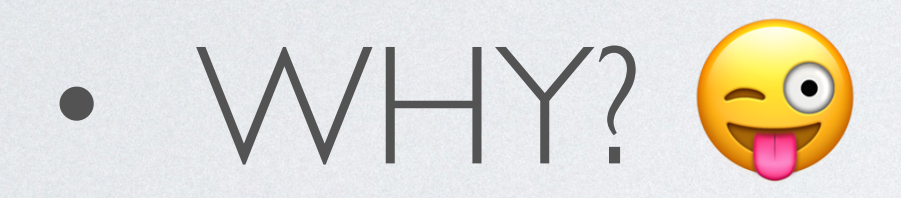

## NON-MINIZINC CHECKING/GRADING

- submissions
- But the infrastructure can be used for known data checking/grading
- Define MiniZinc versions of the decision variables
- For each instance build a MiniZinc data file with
	- Instance number, sizes of each of decision variables
- Give a template MiniZinc model for students to fill in the solutions they find

• Obviously we don't support Essence/OPL/Gecode MiniModel/MyFavoriteSolver/ model

## NON-MINIZINC CHECKING/GRADING

- Solution file (.mzn)
- Checker works as usual
- Submission and grader work as usual

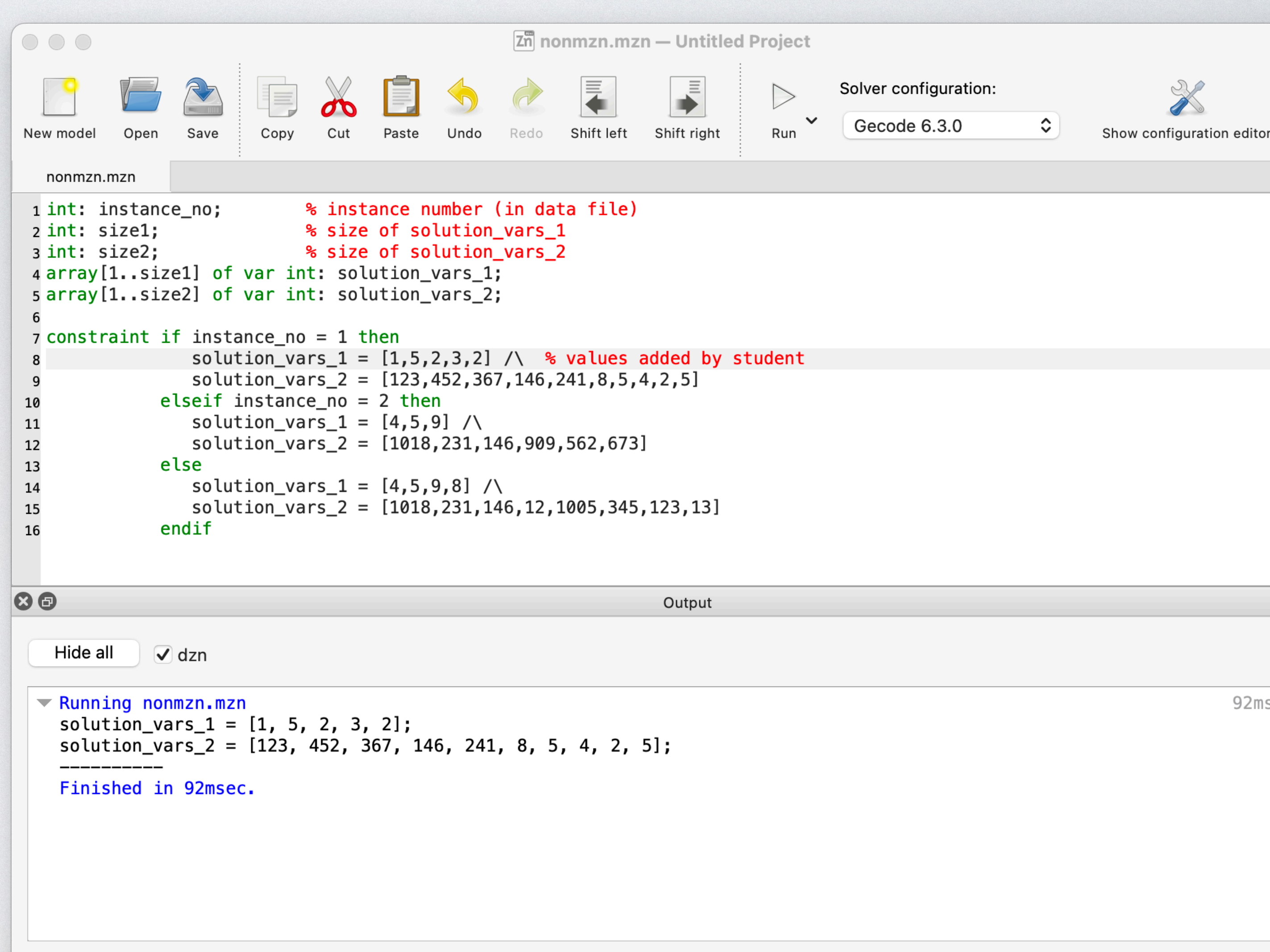

Line: 8, Col: 49

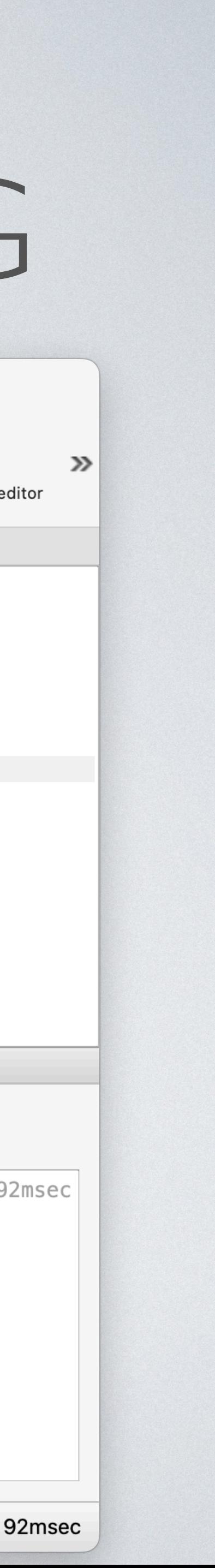

### OUTLINE

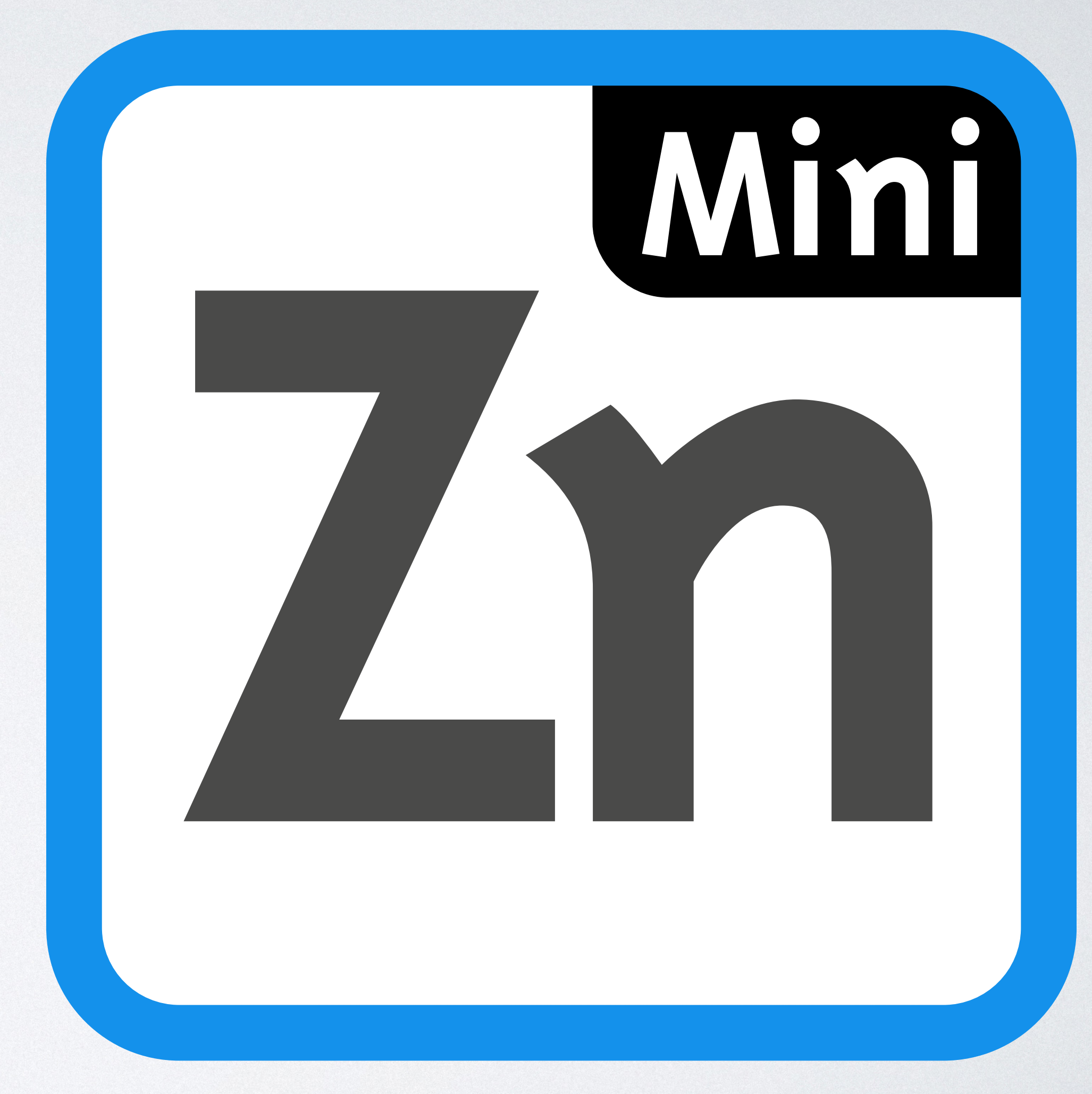

- •Checking Models
	- •Basic checking
	- Error messages
	- •Hidden variables
- •Grading Models
	- •Grading by objective
- •MiniZinc Project Files
- •Non-MiniZinc Checking/Grading

### EXPERIENCE

- We have used some form of auto grading since 2016
	- First Coursera Course
	- Didn't use the "output trick" had two graders
		- One to check the hidden variables were defined and compute them
		- One to check the solution with hidden variables
	- Used Python-based submission script rather than projects
- On Coursera more than 60000 students probably > 500K assignments marked

### EXPERIENCE

- We use the same infrastructure for Monash modelling course
- 3 assignments: grader + format checker
	- Make up assignment marks
- 20 workshop questions: detailed feedback checker
	- Participation marks only
- In the 2023 version: 80 students
	- a total of 8043 assignment submissions: 33 per person per assignment!
	- A total of 2143 workshop submissions (remember this is not number of checks)
		- Any submission gets the full participation marks, so students did work to get full marks

### EXPERIENCE

- We have other infrastructure built, used in our online Monash course
- Peer feedback
	- After submission date closes
	- Each student is asked to give feedback on X other students models
	- The feedback is made available to the original student
	- The feedback given by a student is used in computing their grade.
- Peer feedback is a useful learning tool, we plan to use it for workshop questions

### OUTLINE

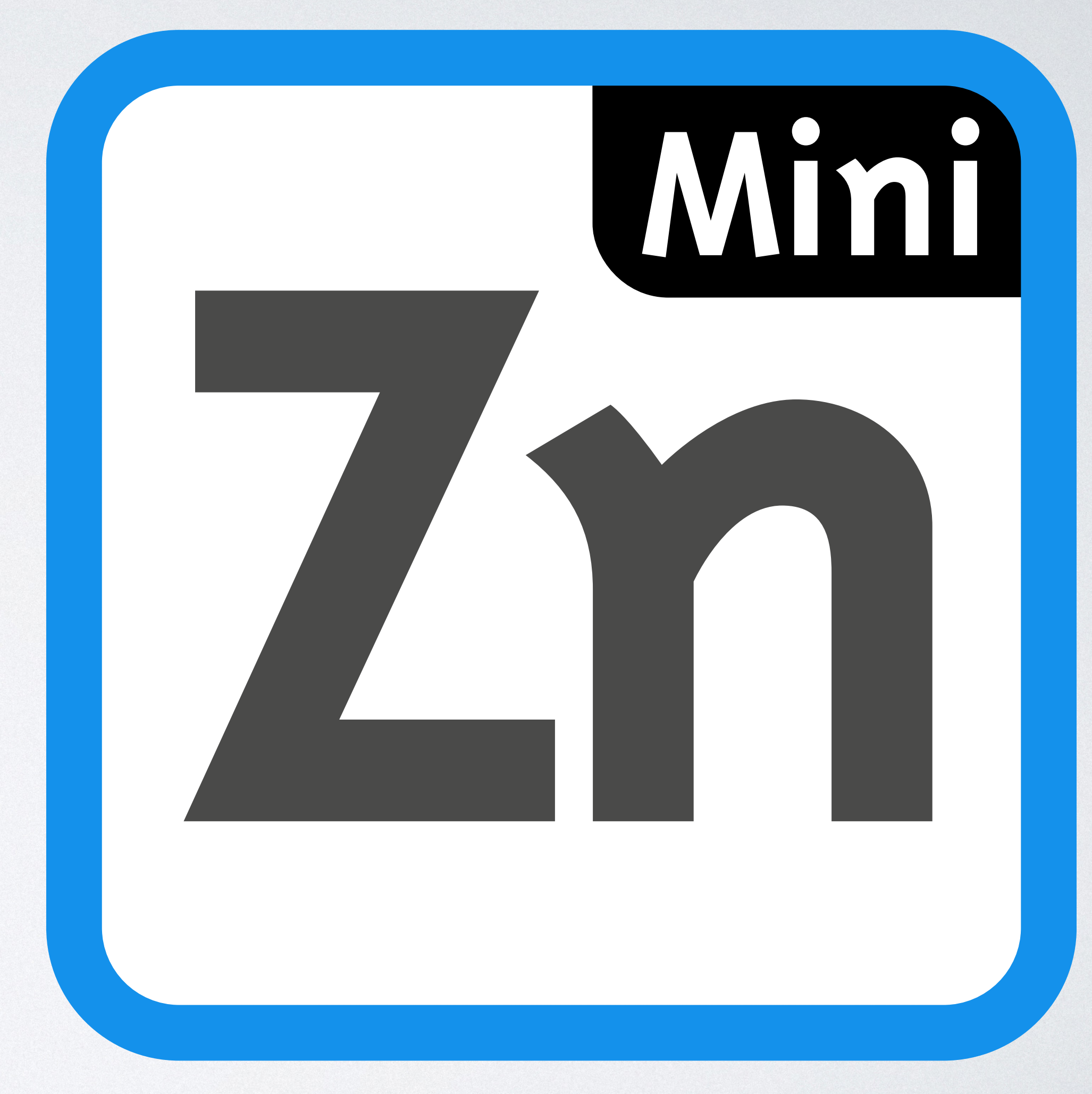

- •Checking Models
	- •Basic checking
	- Error messages
	- •Hidden variables
- •Grading Models
	- •Grading by objective
- •MiniZinc Project Files
- •Non-MiniZinc Checking/Grading

## CONCLUSION

- Providing detailed feedback to modellers about errors in their solution is:
	- Not too difficult for CP problems
	- Very useful for student learning
- Providing automatic grading for assignments is
	- Required for MOOCs
	- Useful for any course (allows multiple submissions/learning/improvement)
- We hope you can take some of these ideas/tools and make use of them

### QUESTIONS

#### • Find MiniZinc at minizinc.org

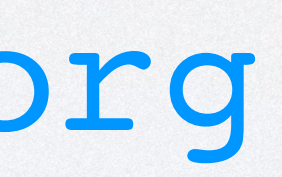

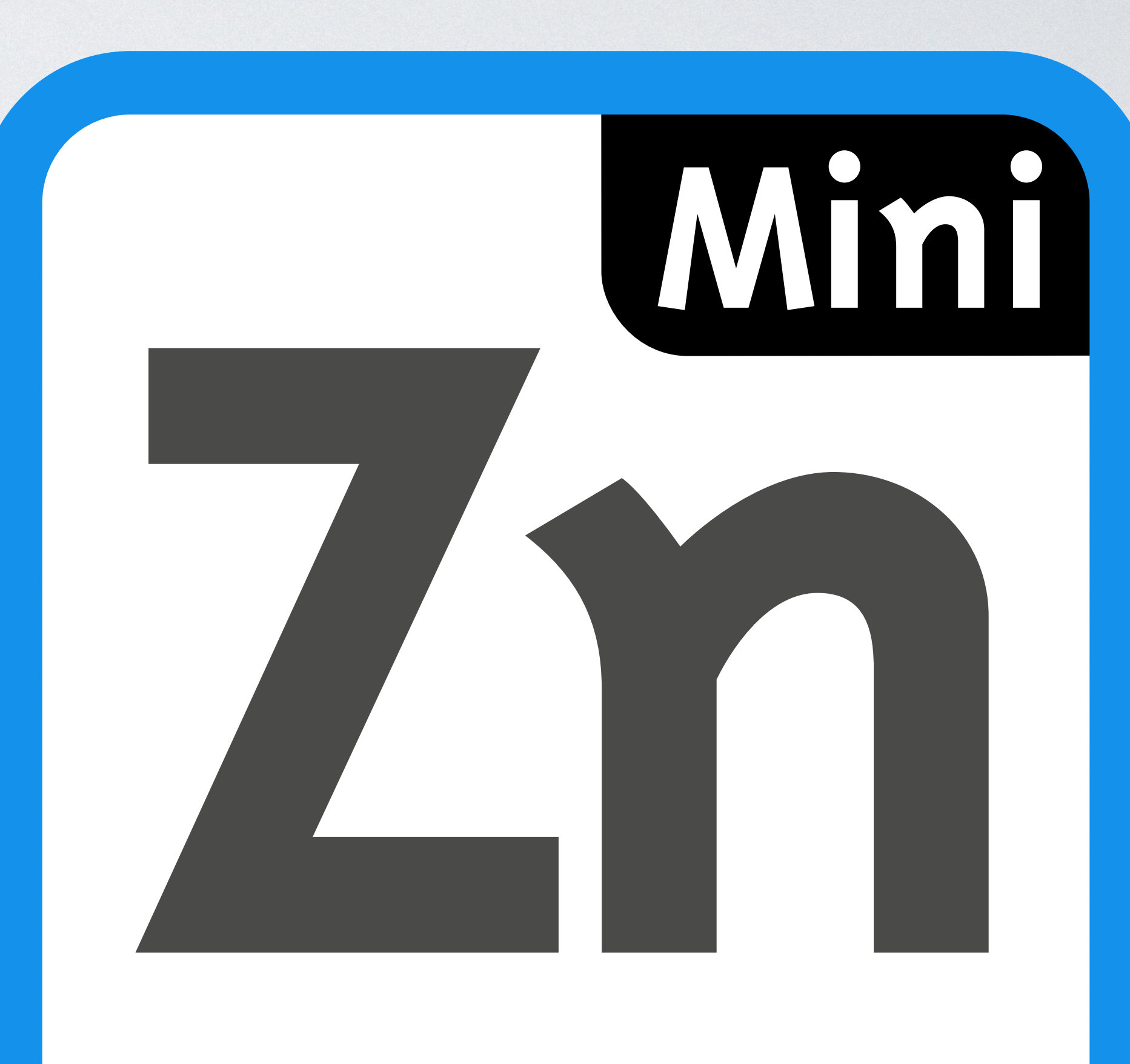